**คอมพิวเตอร์ส าหรับบัณฑิตศึกษา**

# landona กำลังเปลี่ยนคุณ

**อาจารย์ ดร.สมเกียรติ เพ็ชรมาก สู่สังคมดิจิทัลในอนำคต รองผู้อ านวยการ ฝ่ายเทคโนโลยีสารสนเทศ**  ส ำนักวิทยบริกำรและเทคโนโลยีสำรสนเทศ มหำวิทยำลัยรำชภัฏสุรินทร์

## **ทักษะเทคโนโลยีดิจิทัล**

**ส ำหรับบัณฑิตศึกษำ**

## **เทคโนโลยีดิจิทัลแห่งอนาคต**

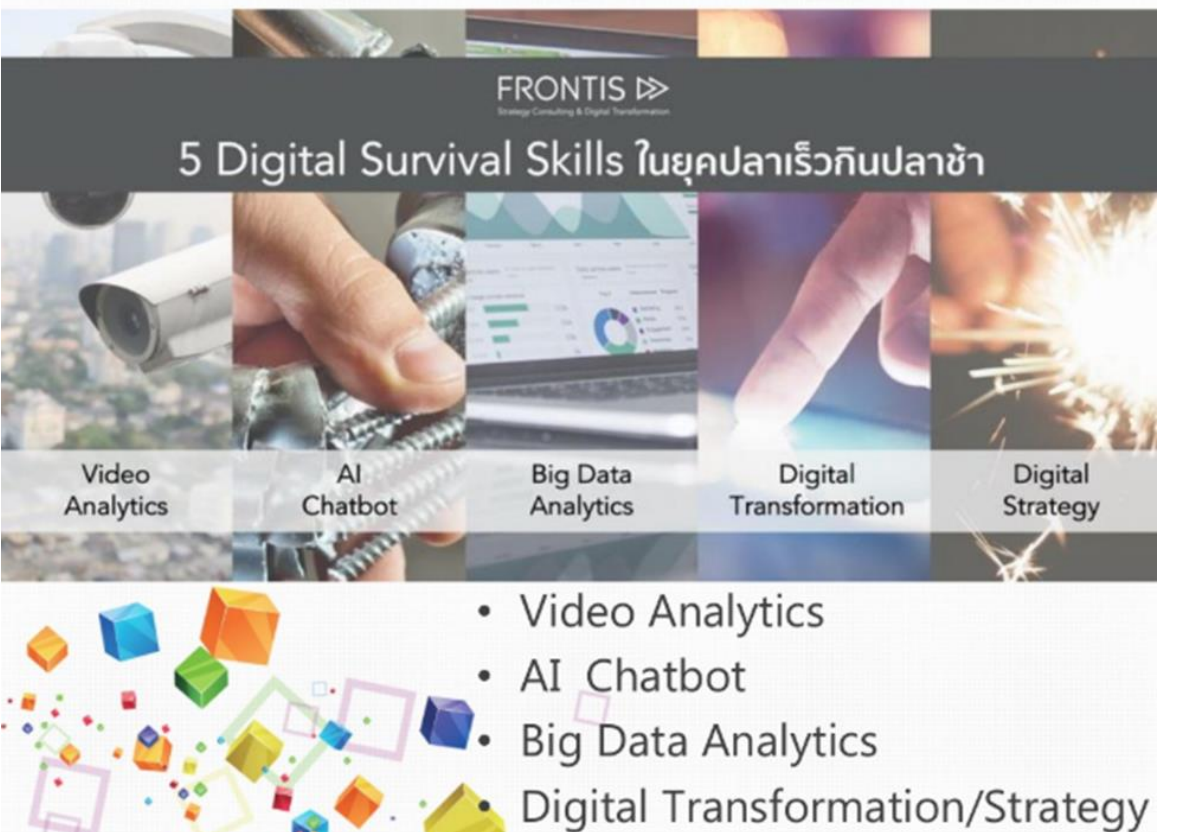

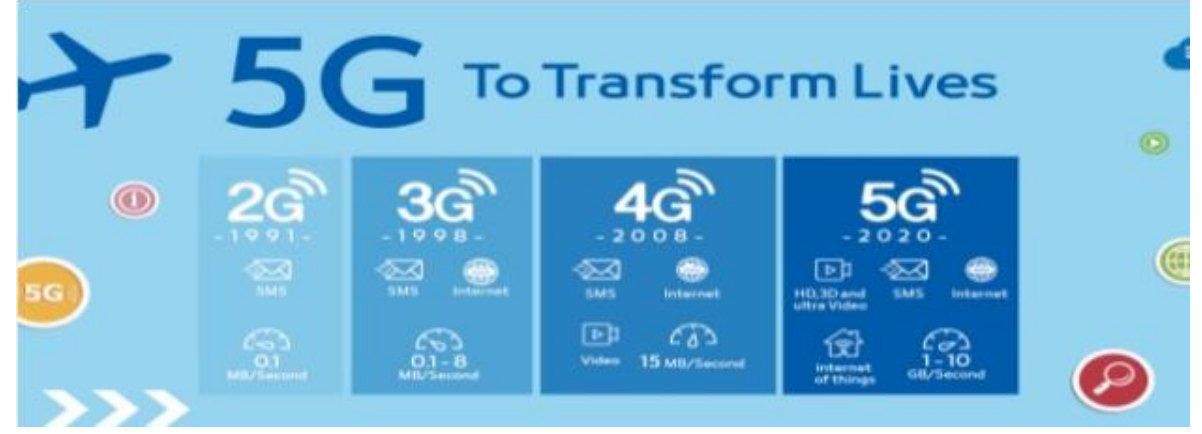

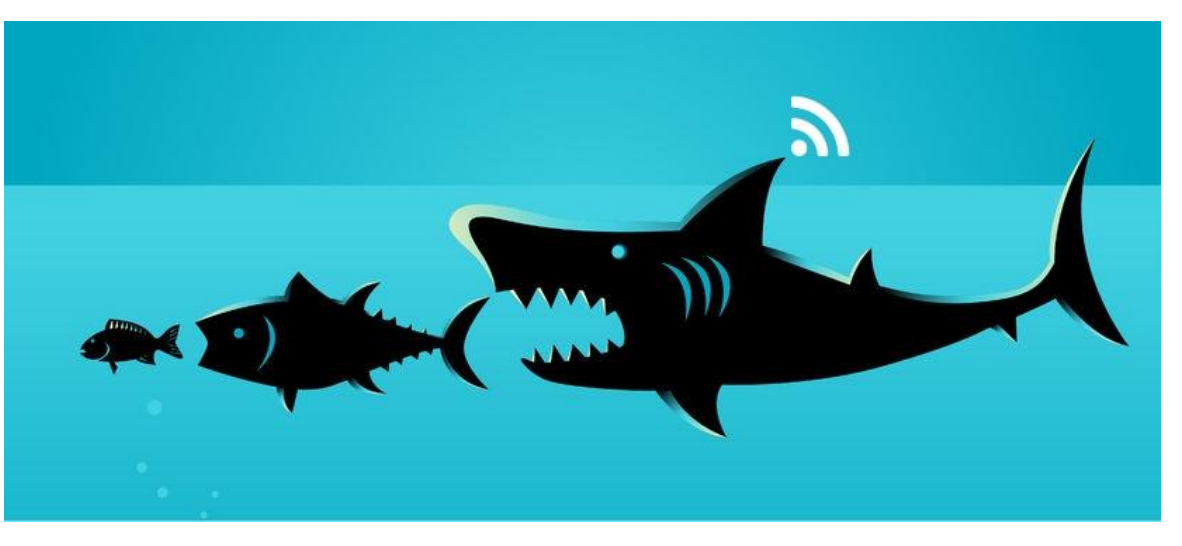

ที่มา https://www.builk.com/th/digital-transformation-for-smes/

ที่มำ : https://www.brandbuffet.in.th/2018/03/frontis-5-digital-survival-skills/

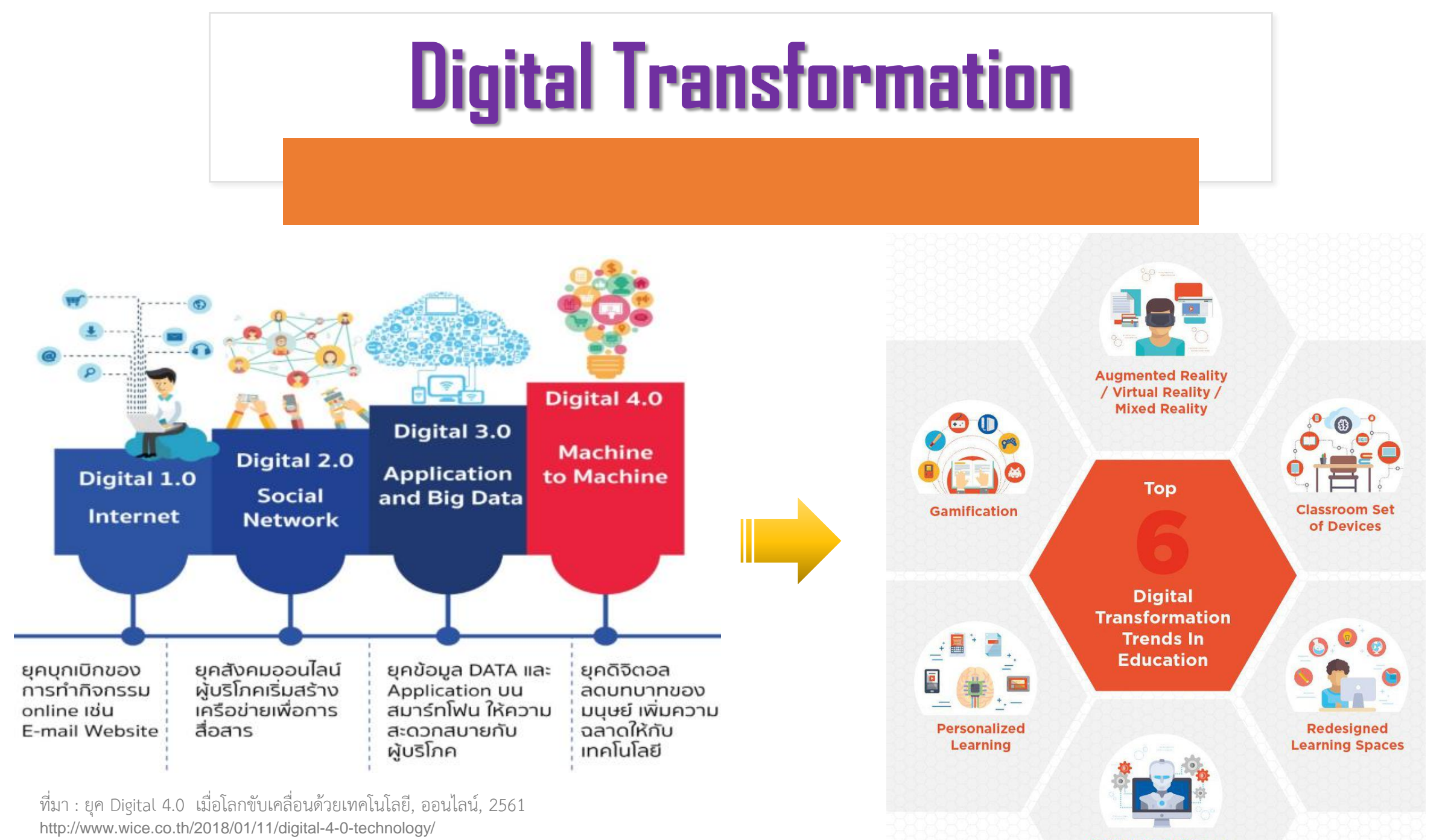

**Artificial Intelligence** 

## Workshop1

### **รู้เท่าทันสื่อและเทคโนโลยีดิจิทัล**

**(Media and Information Literacy)**

### **ศึกษาจาก World Connect 5G**

ให้อธิบายการใช้เทคโนโลยีดิจิทัลในชีวิตประจำวัน

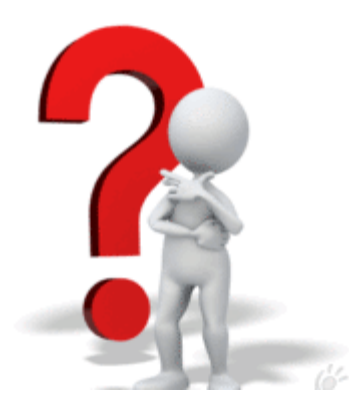

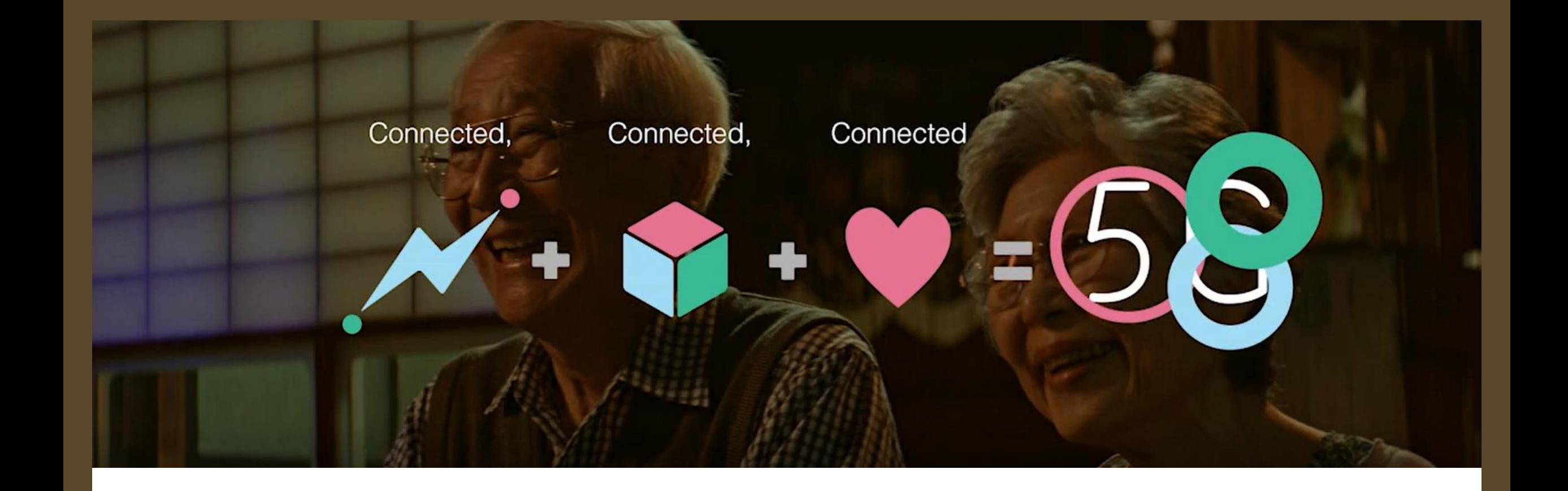

# World Connected 5G

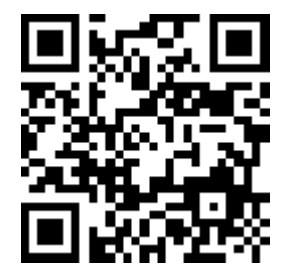

bit.ly/world4conecnt54

## Workshop 2

### **รู้เท่าทันสื่อและเทคโนโลยีดิจิทัล**

**(Media and Information Literacy)**

## กำรใช้งำน Google Lens – AI ที่เหมำะสมกับงำนตนเอง

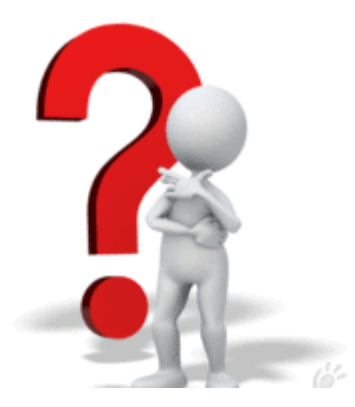

# **Apps : Google Lens – AI บนมือถือเรา**

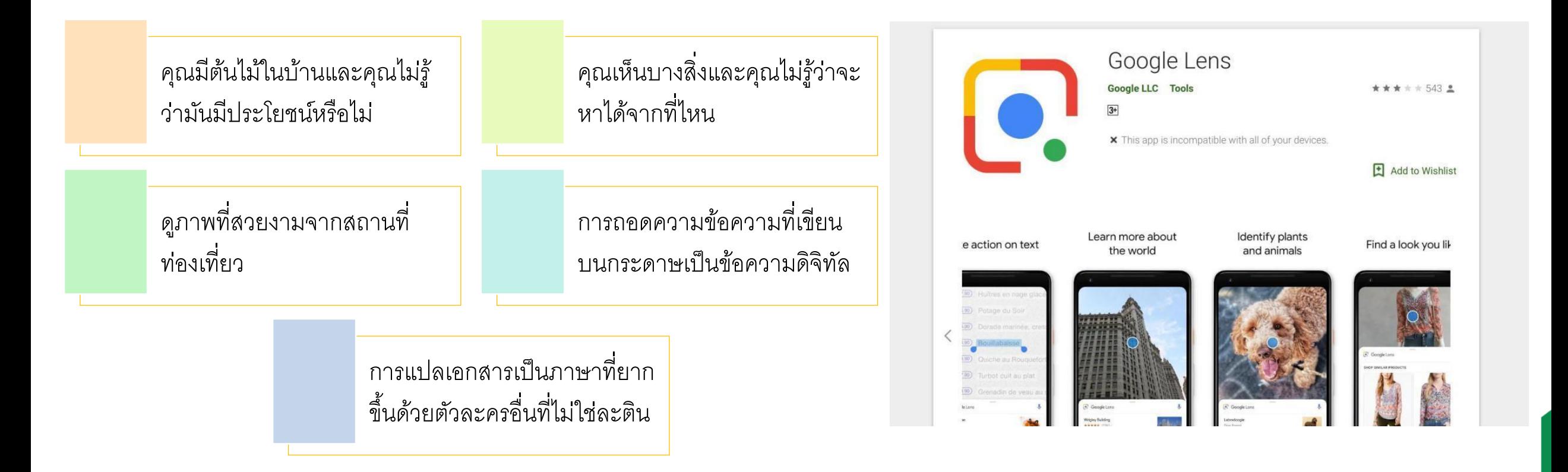

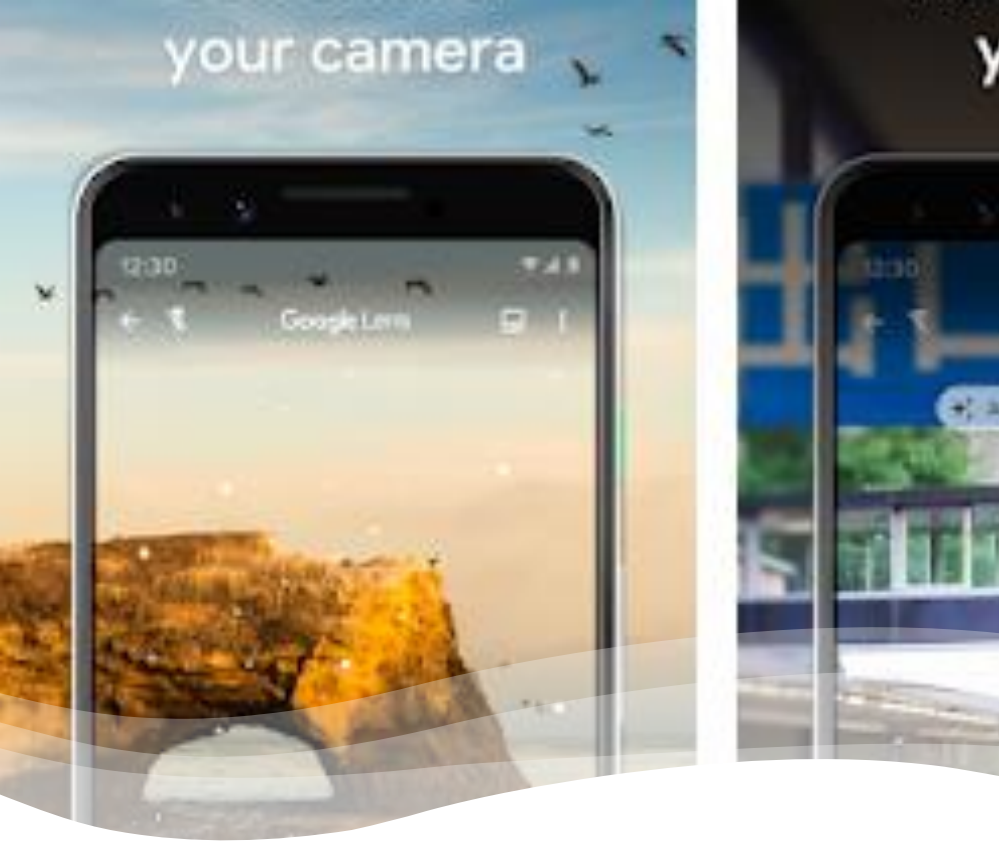

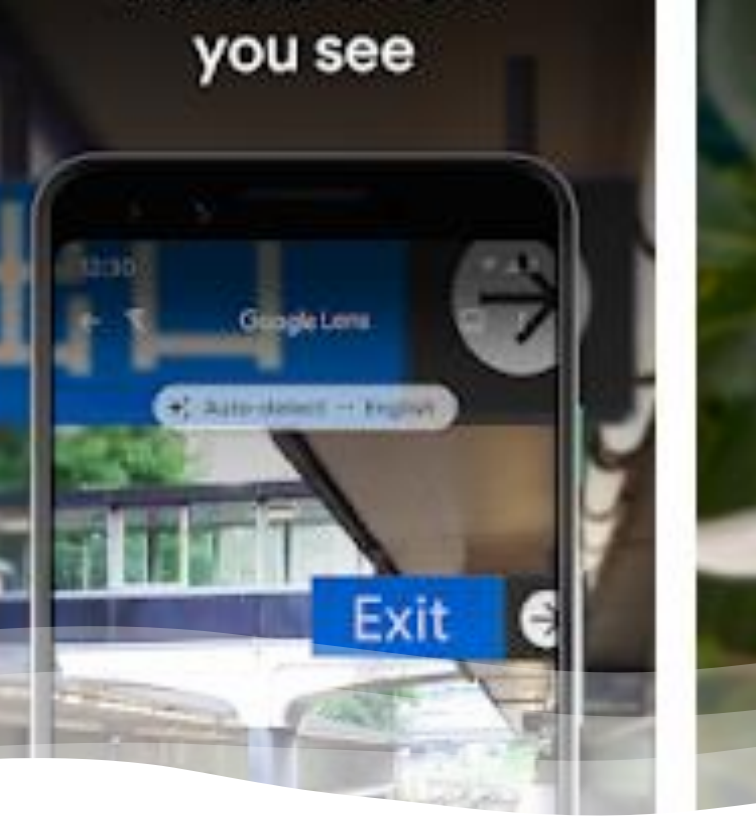

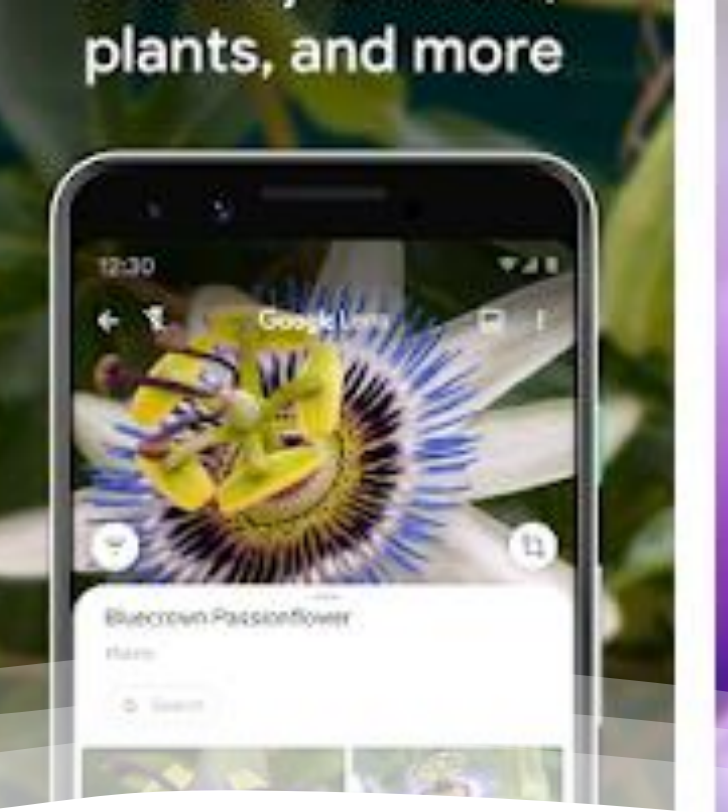

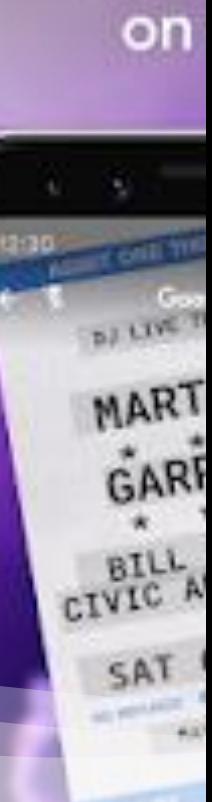

## **Google Lens**

## **New Normal ชีวิตวิถีใหม่ และการปรับตัวในภาวะ COVID-19**

**การอยู่ในบ้าน พร้อมท างาน (Work From Home)**

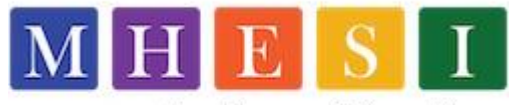

กระทรวงการอุดมศึกษา วิทยาศาสตร์ วิจัยและนวัตกรรม Ministry of Higher Education, Science, Research and Innovation

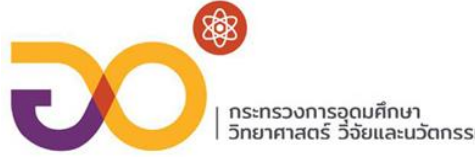

**การด าเนินการทางธุรกรรมอิเล็กทรอนิกส์(Online Business)**

**การเรียนออนไลน์ การอยู่บ้าน(Online Learning/Entertainment)**

**การแพทย์และสาธารณสุข(Online Medical Consulting)**

**การทวนกระแสโลกาภิวัตน์(Deglobalization)**

ที่มำ : https://www.mhesi.go.th/home/index.php/pr/all-media/55-covid-19/covid-km/1448-new-normal

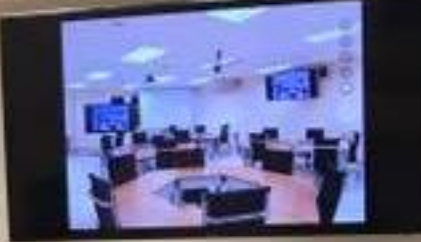

### **ห้องเรียนอัจฉริยะ (Smart Classroom)**

**ห้องเรียนที่มีการผสมผสานอุปกรณ์และเทคโนโลยีต่างๆ เข้าด้วยกัน** 

**ผู้สอน : สนันสนุนการเรียนรู้**

**ผู้เรียน : สร้างการเรียนรู้ด้วยตนเอง**

**จัดกิจกรรมเรียนรู้เชิงรุก (Active Learning)**

**เครื่องมือดิจิทัล (Digital Tools Set)**

# **Apps : โปรแกรมแชร์หน้าจอโทรศัพท์แสดงผลที่คอมพิวเตอร์ Top5 Screen Mirroring Apps of 2020**

- **ApowerMirror**
- **LetsView**
- **Screen Mirror**
- **LiveScreen Mirroring**
- **Google Home**

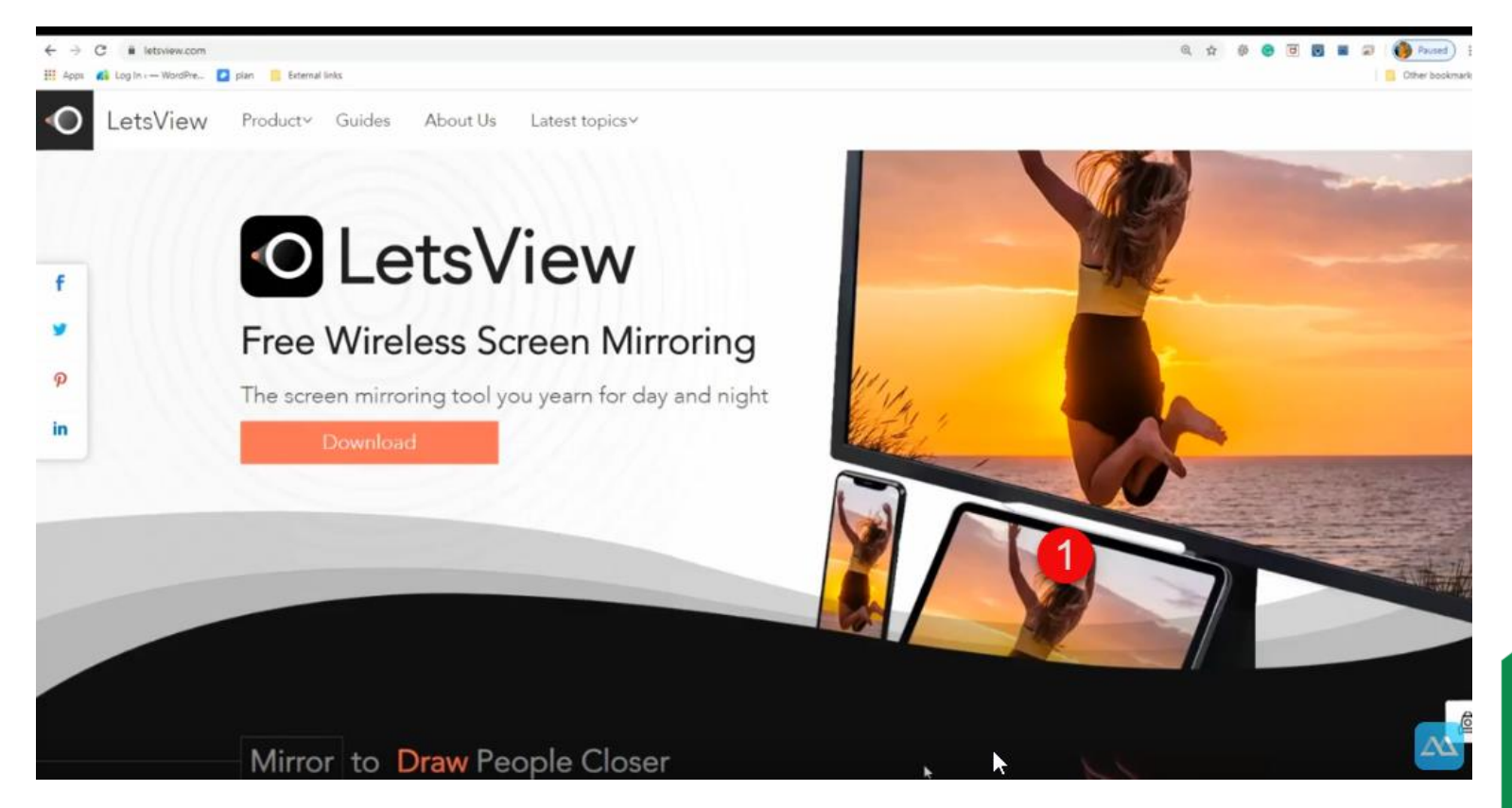

https://youtu.be/GTEJ1l7PrT4

#### **Phone Screen Mirroring**

Display phone screen wirelessly

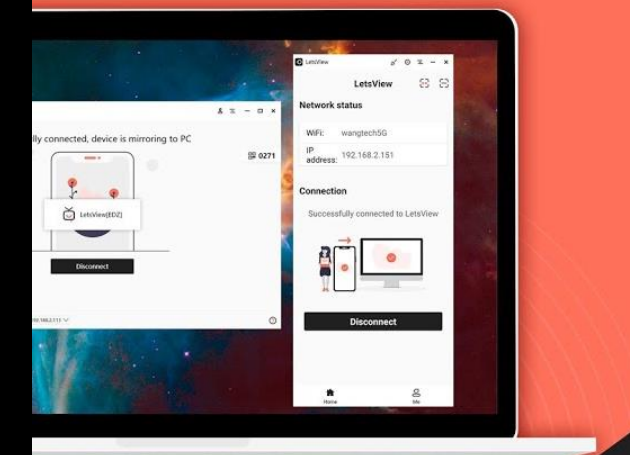

**LetsView** เป็นแอพพลิเคชั่นสะท้อน หน้าจอฟรีที่เข้ากันได้กับหลาย แพลตฟอร์มและอุปกรณ์สมาร์ท เป็น เครื่องมือแสดงผลแบบไร้สายที่ สะดวกสบายสำหรับการสอนธุรกิจและ ความบันเทิงซึ่งช่วยให้คุณสามารถสะท้อน หน้าจอ Android และ iOS ไปยังพีซีหรือ Mac ได้อย่างมีประสิทธิภาพ

#### **PIN Code Connection**

Mirror wirelessly with 4 digit code

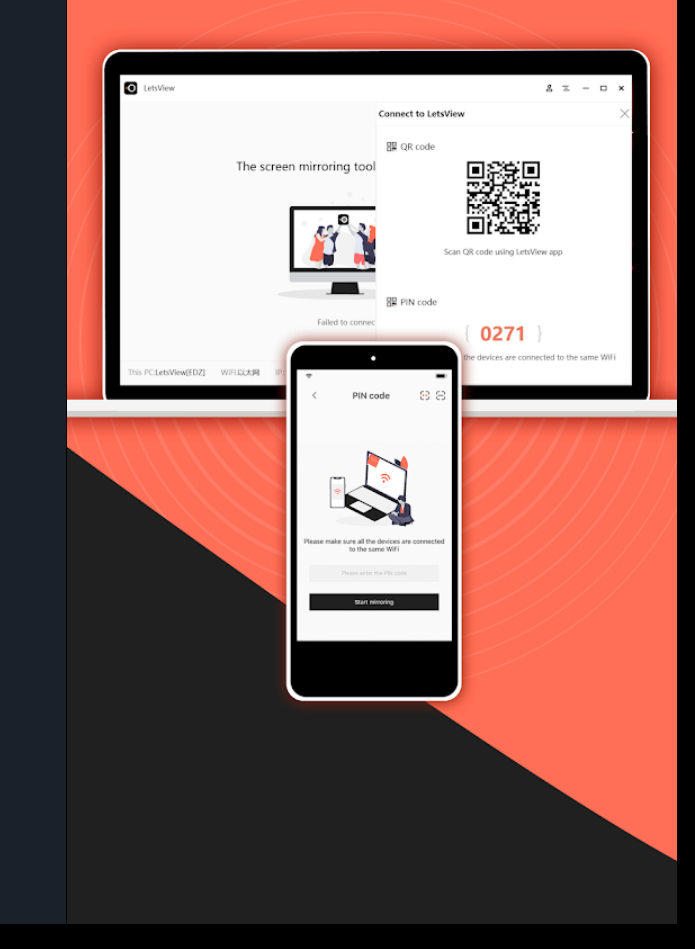

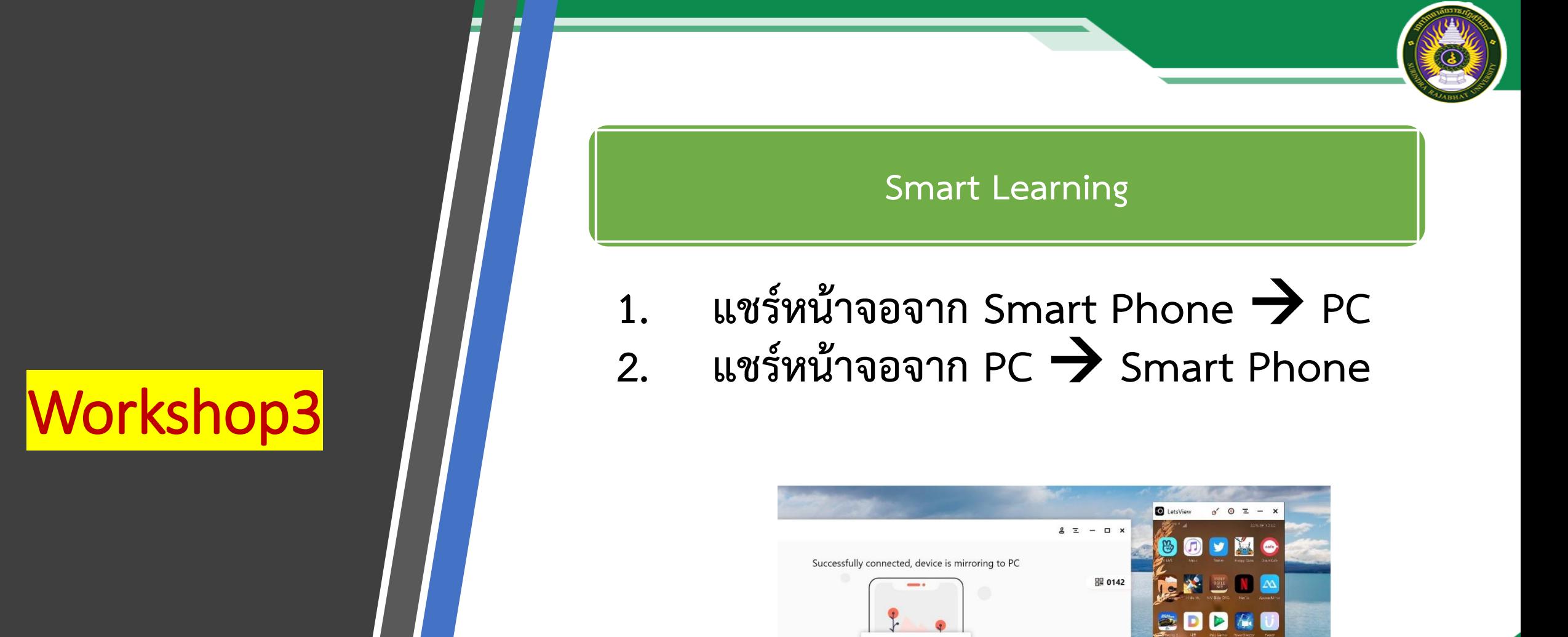

LetsView[ApowerTechPC3

**DEED OF BRIDER** 

 $\bullet$ 

 $\blacksquare$ 

**NO** 

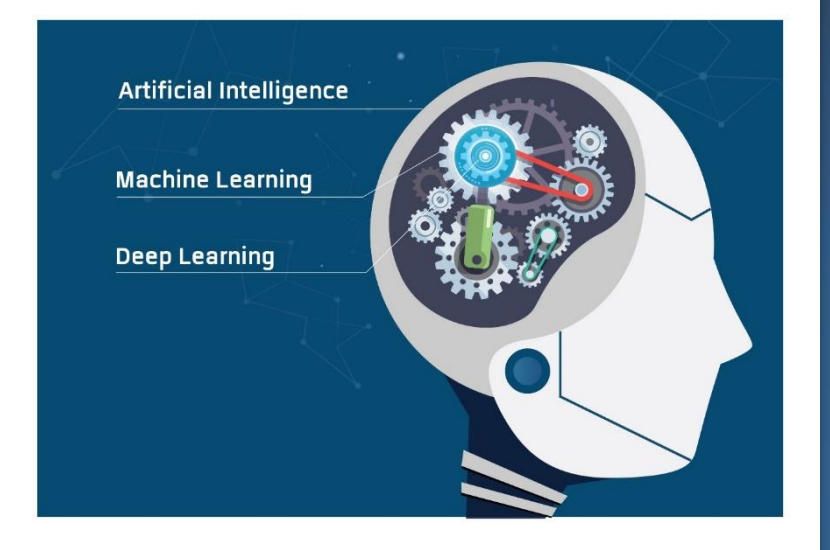

#### Deep Learning

คือ โมเดลประเภทหนึ่งของ Machine Learning ที่ประสบ ความสำเร็จสูงสุด ในปัจจุบัน (2018) ที่มีรากฐานจากการ จำลองสมการคณิตศาสตร์ของ เซลล์สมองของมนุษย์

#### $\mathsf{A}$

ปัญญาประดิษฐ์ (Artificial Intelligence) คือศาสตร์ที่ต้องการ สร้างคอมพิวเตอร์ให้มีความฉลาดหรือ สติปัญญา ในลักษณะเดียวกับมนุษย์

> $\overline{A}$ **MACHINE LEARNING DEEP LEARNING**

#### Machine Learning

คือการจำลองความฉลาดประเภท หนึ่งของมนุษย์ นั่นคือ "การที่ มนุษย์สามารถเรียนรู้ความรู้เพิ่ม เติมได้ตลอด"

# **QR Code คืออะไร ?**

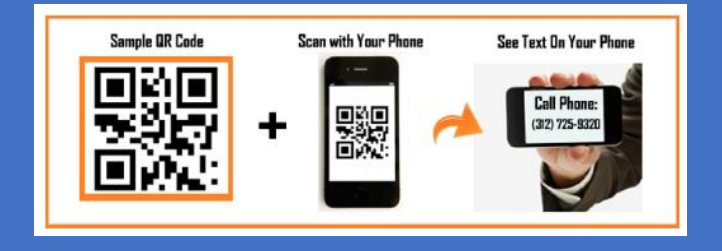

**QR Code เปนบารโคด 2 มิติ (2D CODE) ชนิด หนึ่งที่ถูก พัฒนาขึ้นโดยบริษัทในประเทศญี่ปุน คือ DENSO WAVE (ปจจุบันเปนแผนกหนึ่งใน DENSO Corporation) มีการผลิตออกมา ครั้งแรกในป 1994 มีวัตถุประสงคตาม ชื่อ QR นั่นคือ "Quick response" หรือ การตอบสนองที่ รวดเร็ว**

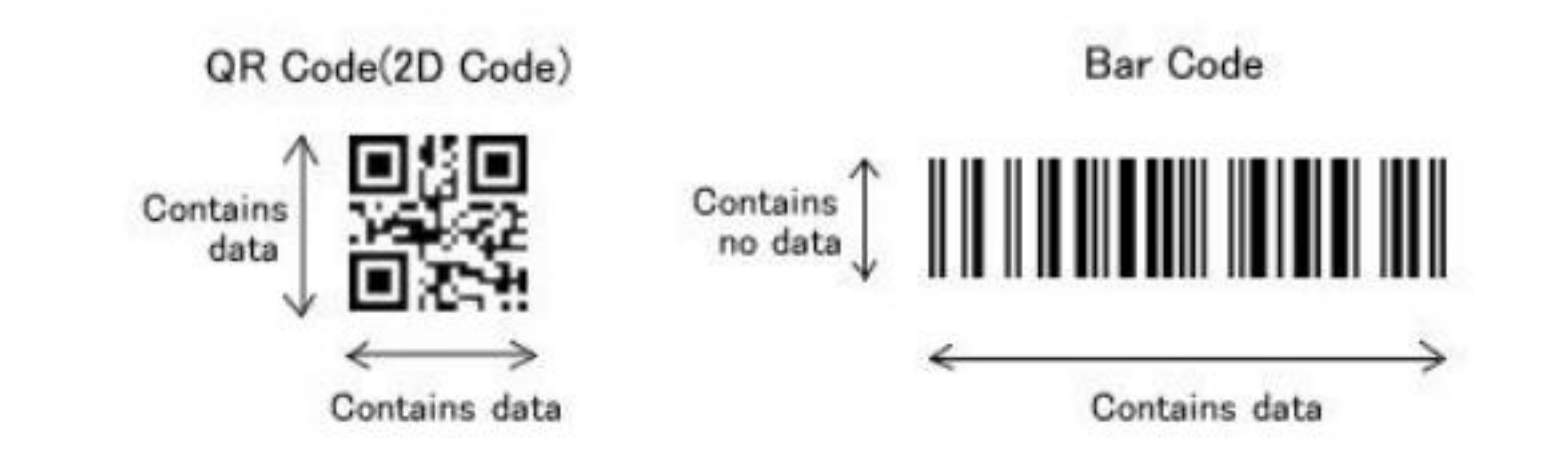

# **เว็บเบราว์เซอร์(Web Browser)**

**Browser คือ ซอฟท์แวร์ที่ผู้ใช้บริการอินเทอร์เน็ตใช้เพื่อเรียกดูข้อมูลบน WWW หรือ เป็น โปรแกรมส าหรับแสดงเว็บเพจนั่นเอง โดยหน้าเว็บเพจจะถูกเขียนด้วยภาษา HTML และถูกแปล ความหมายด้วย Browser**

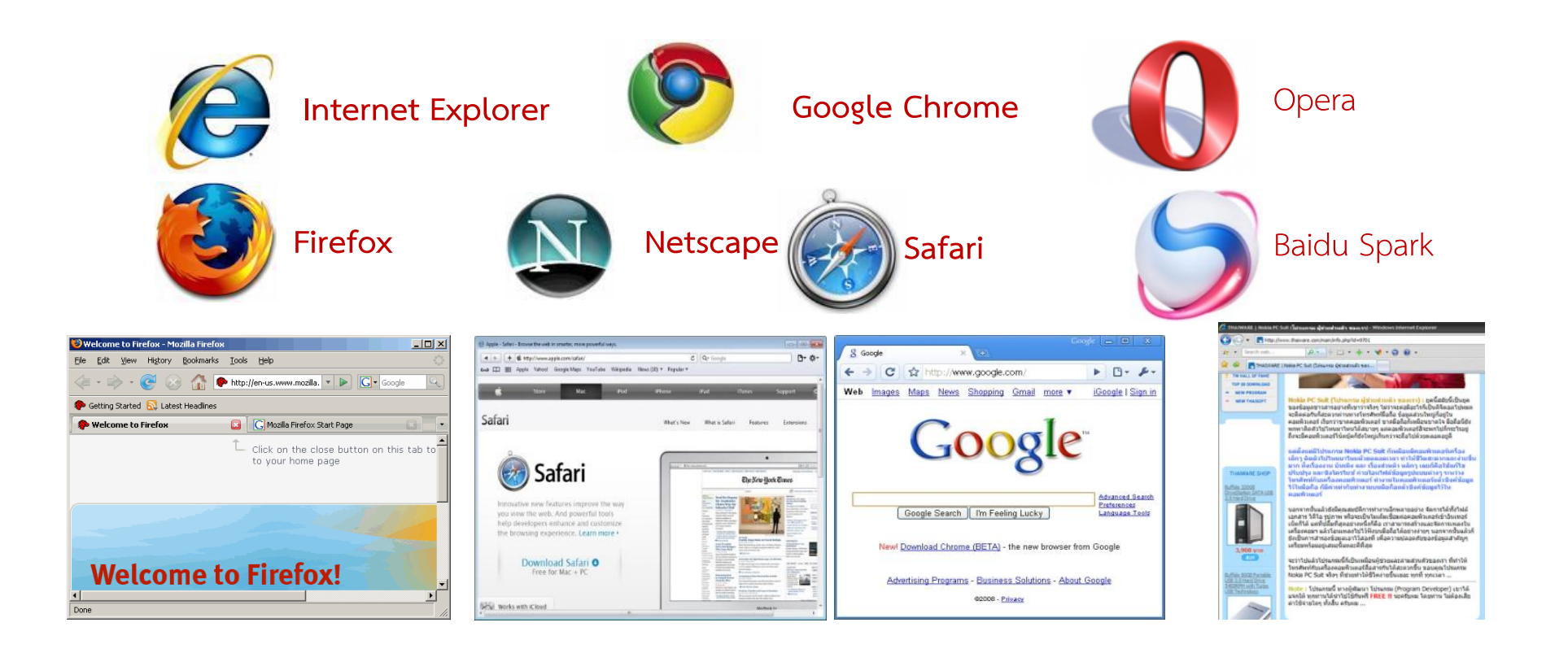

# **ระบบสนับสนุนการท างาน Online**

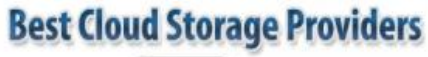

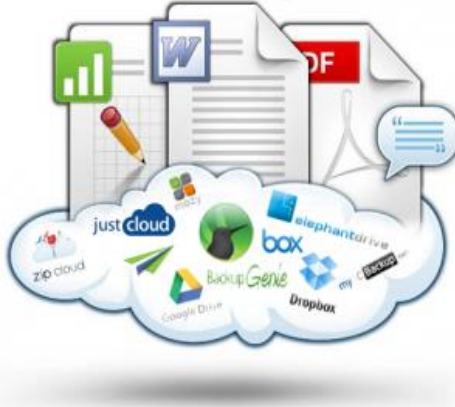

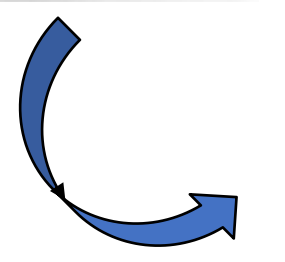

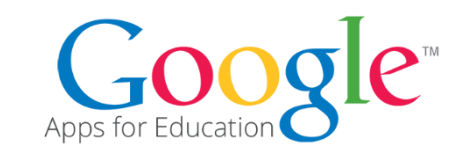

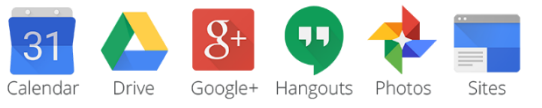

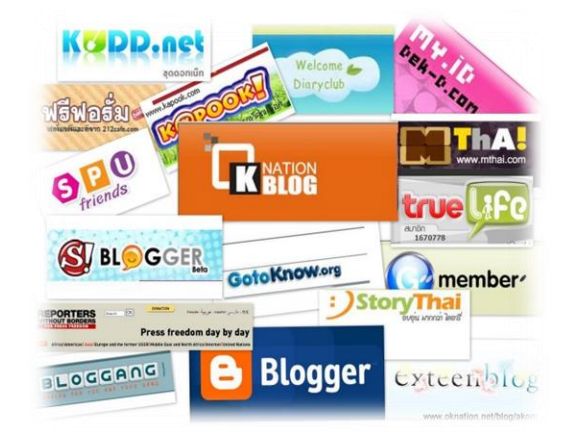

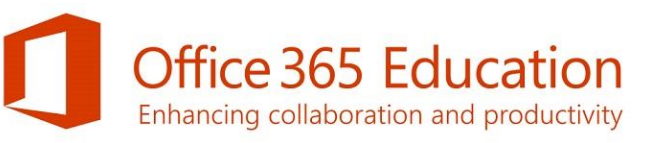

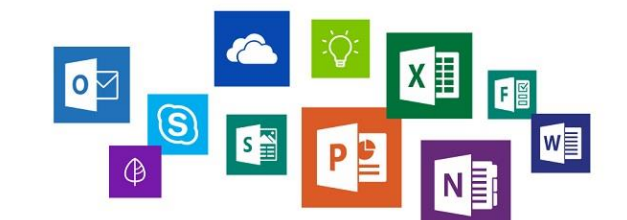

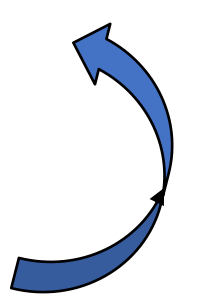

### **วิวัฒนาการเทคโนโลยี Cloud Storage แหล่งเก็บข้อมูลบนก้อนเมฆ**

#### THE EVOLUTION OF TECHNOLOGY

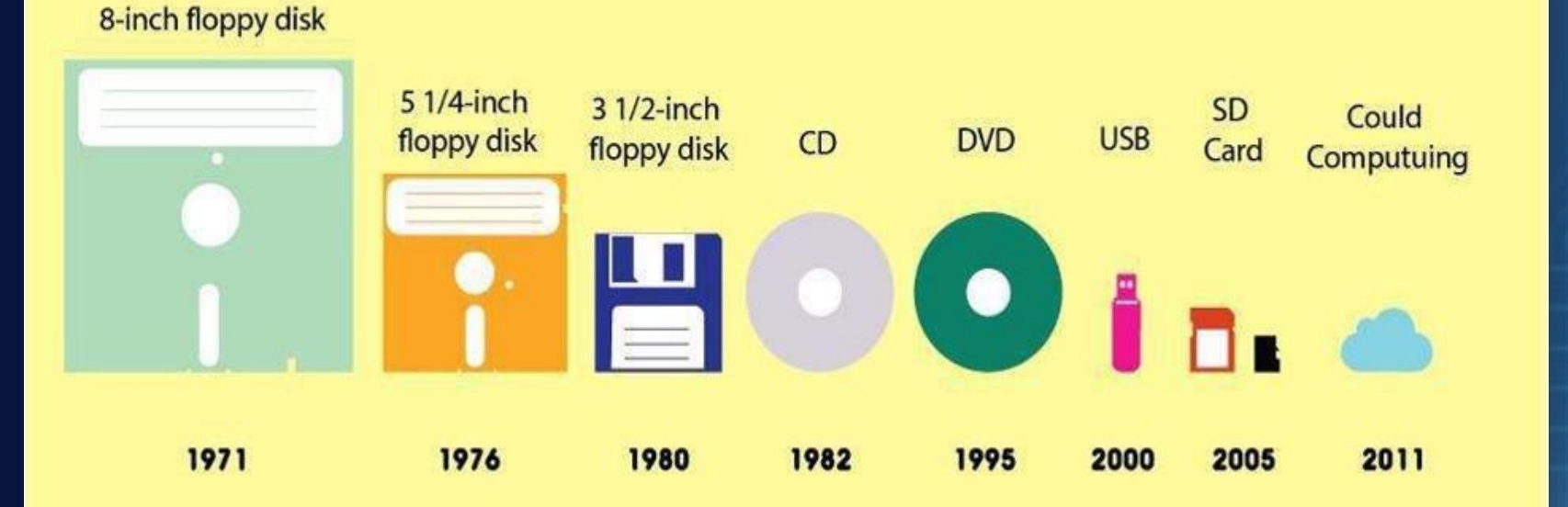

Cr.โลกนี้แม่งอยู่ยากขึ้นทุกวัน

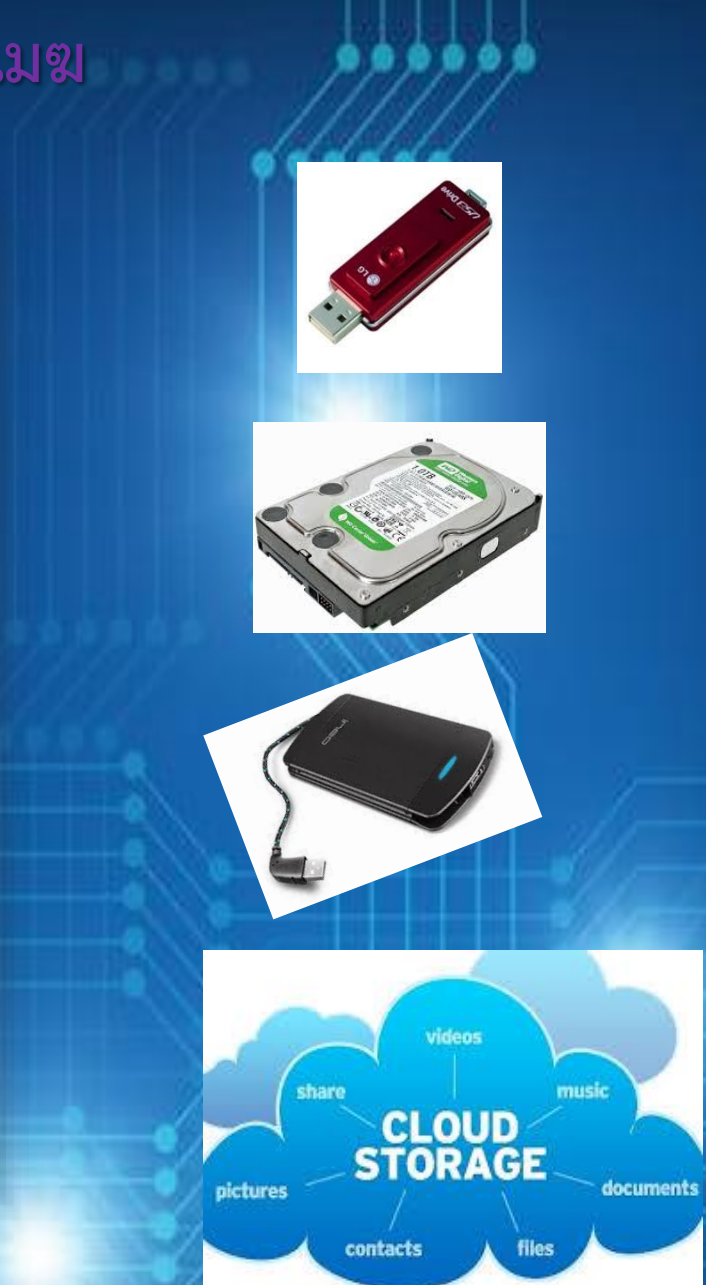

## Workshop 4

### **Cloud Computing : Storage**

**ติดตั้งระบบ Google Files Stream ที่เครื่อง Labtop ตนเอง ด้วย Account ……@srru.ac.th**

## Google drive file Stream

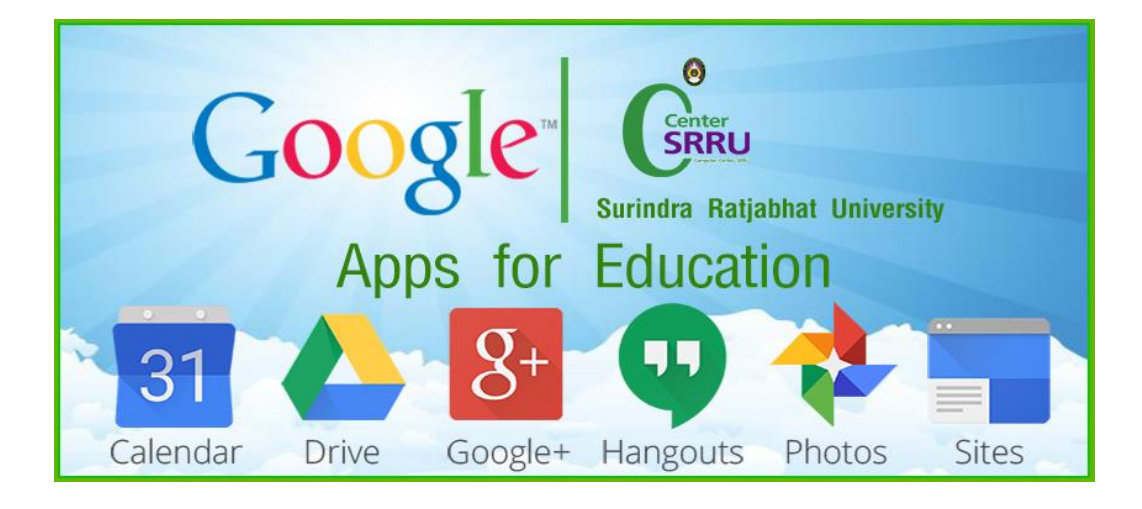

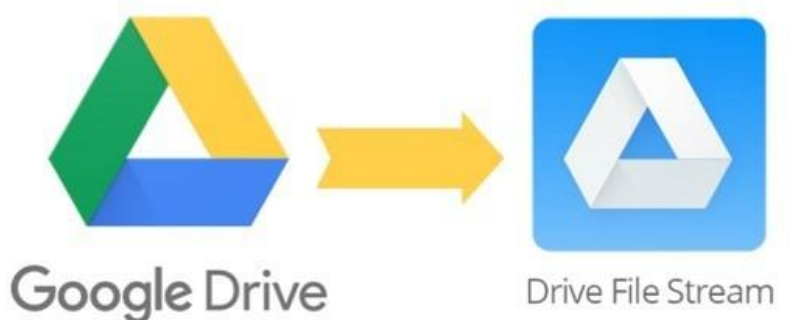

Drive File Stream

## Google Drive File Stream

Google Drive File Stream คือโปรแกรมสำหรับผู้ใช้งาน G Suite ซึ่ง G Suite นั้นจะเป็น Google Account ที่มีโดเมนของตัวเองเช่นบัญชีสำหรับ พนักงำนองค์กร โรงเรียน มหำวิทยำลัย สถำบันกำรศึกษำต่ำงๆ เรำสำมำรถ upload เอกสาร ที่สำคัญๆได้ทุกอย่าง แล้ว เรา สามารถ download มา ใช้ได้ทุกที่ทุกเวลาเพราะ Google Drive File Stream ได้ เอกสารอยู่ข้างบน ฟ้ำ

## **ความส าคัญของ** Google Drive file Stream

สำมำรถปรับใช้สตรีมไฟล์ของไดรฟ์ไปยังองค์กรเพื่อหำวิธีเข้ำถึงไฟล์ไดรฟ์จำก คอมพิวเตอร์ได้อย่ำงรวดเร็วและง่ำยดำยยิ่งขึ้น ด้วยกำรสตรีมไฟล์ไดรฟ์ได้โดยตรงจำก ระบบคลำวด์ไปยัง Mac หรือเครื่องคอมพิวเตอร์ซึ่งจะเพิ่มพื้นที่ดิสก์และแบนด์วิธ เครือข่าย เนื่องจากไฟล์ไดรฟ์เก็บอยู่ในระบบคลาวด์การเปลี่ยนแปลงใด ๆ หรือผู้ทำงาน ร่วมกันนอกจากนี้ยังสามารถสร้างไฟล์ไดรฟ์สำหรับการเข้าถึงแบบออฟไลน์ ไฟล์ที่แคช เหล่ำนี้จะซิงค์กลับไปยังระบบคลำวด์เมื่อคุณออนไลน์ดังนั้นเวอร์ชันล่ำสุดจึงพร้อมใช้ งำนบนอุปกรณ์ทั้งหมด

## **การใช้งานและติดตั้ง**

**การติดตั้งหรือท าให้ Drive File Stream ใช้งานได้**

**- ยืนยันว่าองค์กรของคุณสามารถใช้ Drive File Stream ได้ โดยคุณสามารถใช้ Drive File Stream ได้กับระบบปฏิบัติการเหล่านี้**

**-Windows: Windows 7 ขึ้นไป หรือ Windows Server 2012 ขึ้นไป -Mac: El Capitan (10.11) เป็นต้นไป ส าหรับ High Sierra (10.13) หรือใหม่กว่า ให้ท าตามขั้นตอนดังต่อไปนี้**

# ในคอมพิวเตอร์ได้ด้วย

**ใช้ไฟล์จากที่สถานศึกษา**

## Drive File Stream

หำกใช้แอปพลิเคชัน Google ไดรฟ์ ดั้งเดิมสำหรับ Mac/PC คุณจะถอนการติดตั้ง แอปดังกล่ำวและติดตั้งฟีเจอร์ส ำรองและซิงค์ ข้อมูล หรือ Drive File Stream ได้

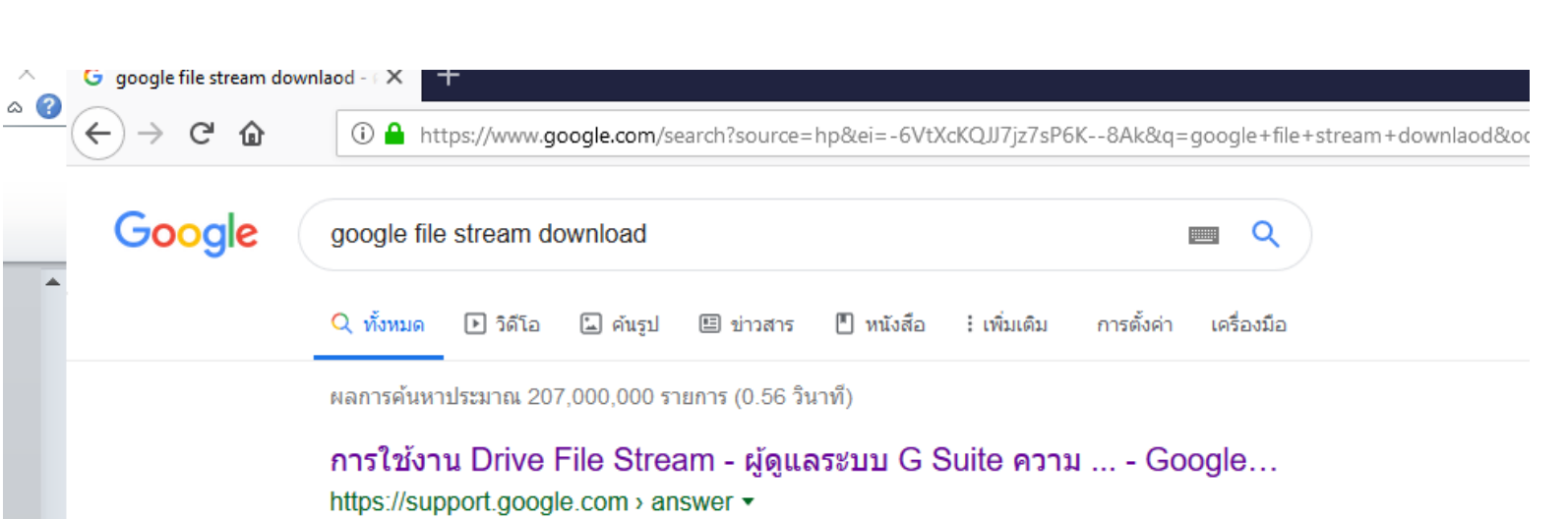

้ เปิดการซึ่งค์สำหรับองค์กร หากยังไม่ได้เปิด รวมทั้งอนุญาตให้ใช้งาน Drive File Stream และระบุว่าจะให้ผู้ ใช้เห็นลิงก์ดาวน์โหลด Drive File Stream ได้หรือไม่; (ไม่บังคับ) ...

#### **Download Google Drive**

https://www.google.com › drive › download ▼ แปลหน้านี้

Access Google Drive on your phone or tablet. Get the Google Drive app to access all of your files from your Android or iOS device. Get it on Google Play ... Deploy Drive File Stream · Download · Download Backup and Sync

# **เริ่มต้นใช้งาน Drive File Stream**

**ค้นหาและเปิดไฟล์จาก Google ไดรฟ์ในคอมพิวเตอร์ได้ด้วย Drive File Stream ดังนี้**

**-บันทึกไฟล์และโฟลเดอร์ที่ต้องการในแบบออฟไลน์ รวมถึงไดรฟ์ที่แชร์ -ดูและจัดระเบียบไฟล์ในระบบไฟล์ของคอมพิวเตอร์ได้ โดยไม่ใช้พื้นที่เก็บข้อมูล -เปิดไฟล์ในคอมพิวเตอร์**

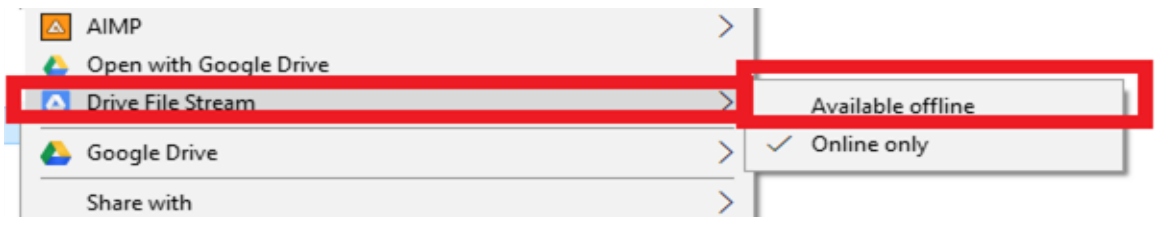

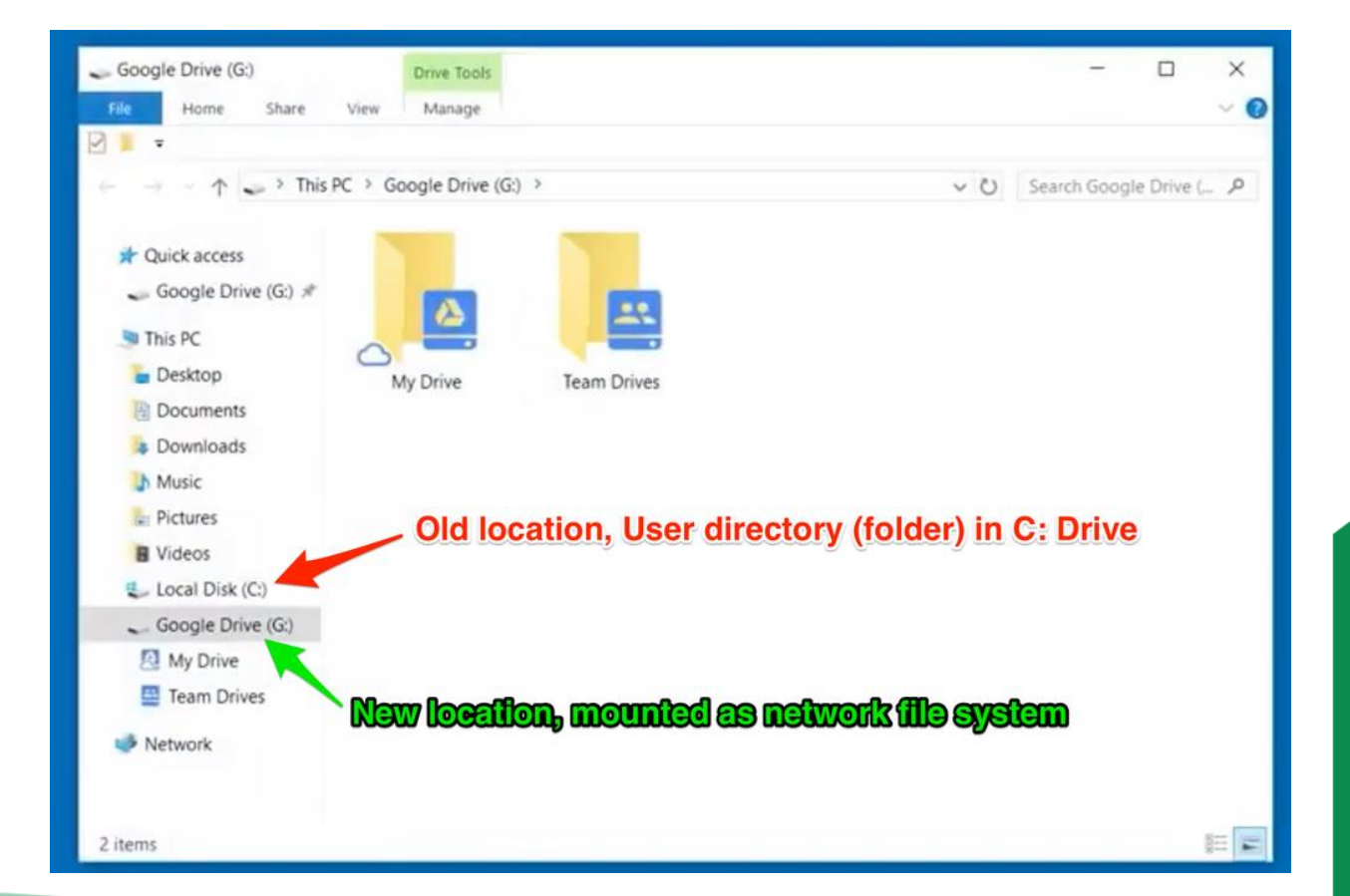

## **1.เมื่อดาวน์โหลดแล้วให้ท าการติดตั้ง โดยขั้นตอนแรกจะพบกับหน้าจอนี้**

### **ให้คลิก OK**

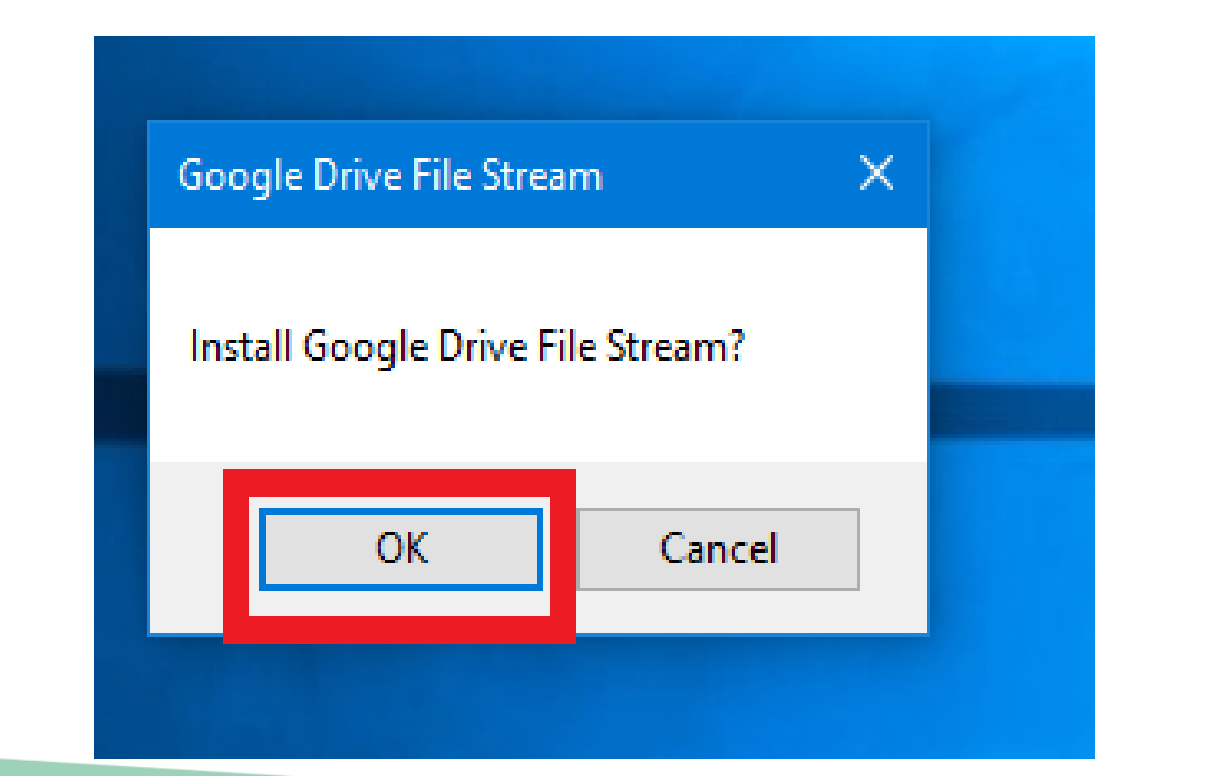

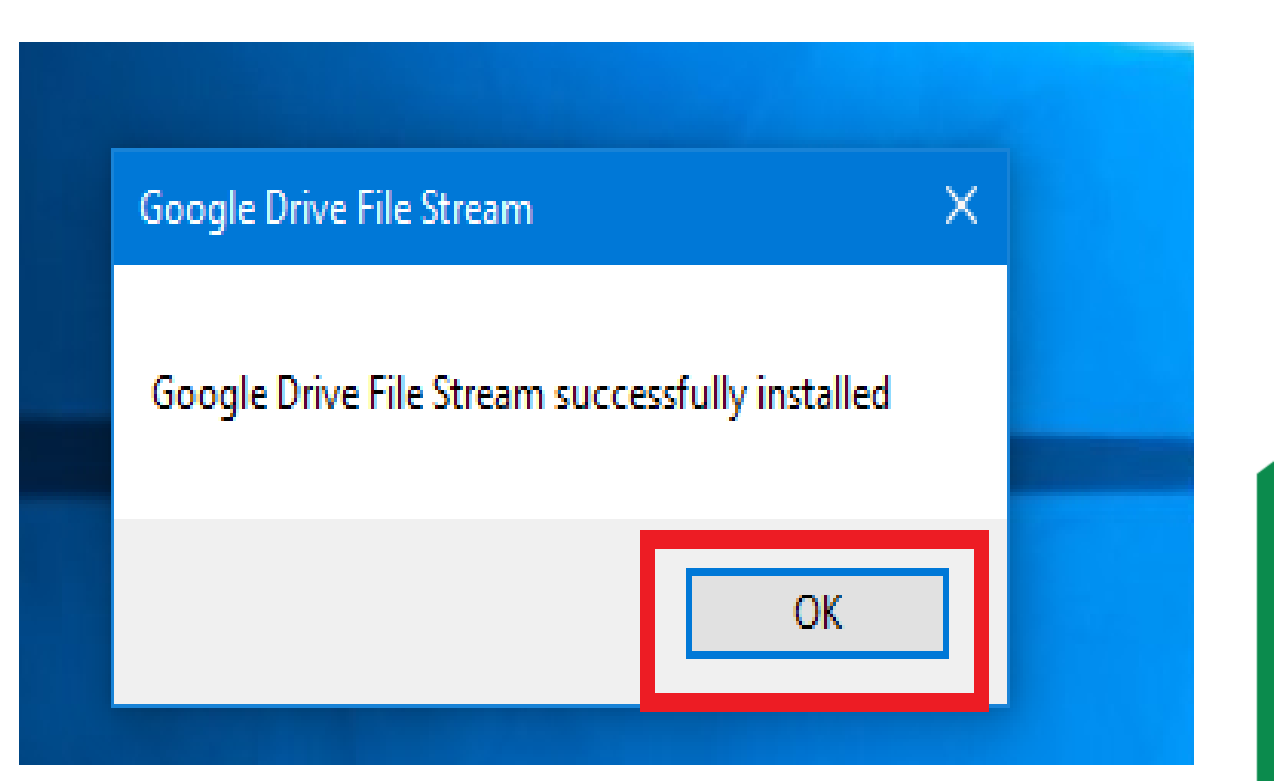

# 2.ทำการใส่อีเมลที่เป็น G Suite Google Account ที่มีโดเมนของตัวเอง เช่น somkiet@srru.ac.th คลิก "อนุญำต"

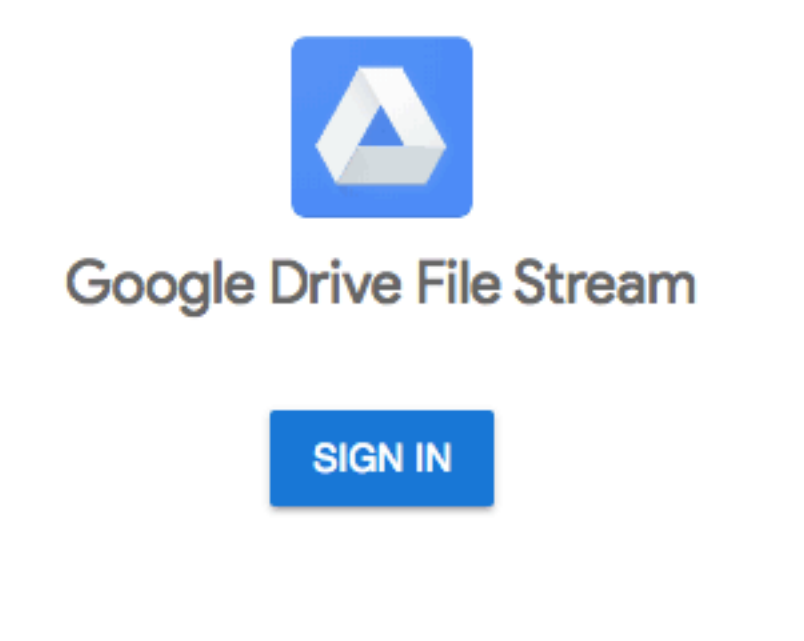

#### $\odot$ ดและจัดการไฟล์ใน Google ไดรฟ์ รู้ว่าคุณเป็นใคร์ใน Google ⊕  $\odot$ ดูที่อยู่อีเมลของคุณ ⊕ ดูและจัดการเอกสารและไฟล์ใดๆ ของคุณใน Google ไดรฟ์ ดูรูปภาพ วิดีโอ และอัลบั้มใน Google Photos  $\odot$ ส่งข้อความและจัดการการสมัครรับข้อมูลการรับส่งข้อความสำหรับ ⊙ แอปพลิเคชัน Firebase ของคณ -การคลิก "อนุญาต" หมายความว่าคุณอนุญาตให้แอปนี้และ Google ใช้ช้อมูลของคุณโดยสอดคล้องกับ , -ข้อกำหนดในการให้บริการและนโยบายความเป็นส่วนตัวของผู้ให้บริการแต่ละราย คุณสามารถเปลี่ยนสิทธิ์ ของบัญชีนี้และอื่นๆ ใต้ตลอดเวลา ปฏิเสธ อนฺญาต

## เครื่องจะมีไฟล์จำก Google Drive เพิ่มขึ้นมำ คือ **Drive G:** แต่โปรแกรมนี้จะไม่ Sync ทุกไฟล์ทั้งหมดทันที ตอนนี้จะเป็นกำรดึงจำกอินเทอร์เน็ตเพื่อประหยัดเนื้อที่ใน SSD หรือ HDD ของคุณและไม่ต้องเสียเวลำ Sync นำน และกันเน็ต 3G/4G แบบคิดเป็นปริมำณกำรใช้

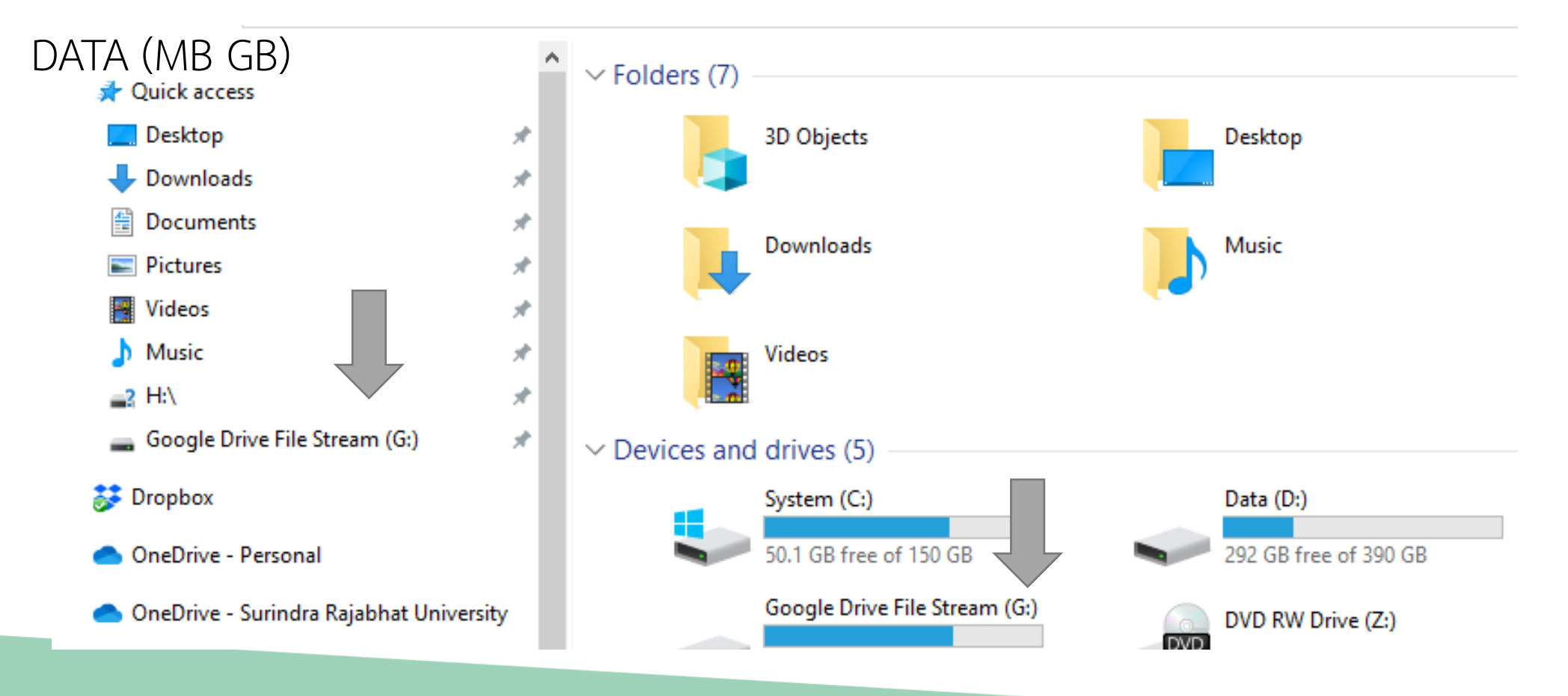

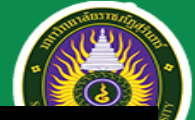

# Google Apps @SRRU

#### [https://cc.srru.ac.th/?page\\_id=751](https://cc.srru.ac.th/?page_id=751)

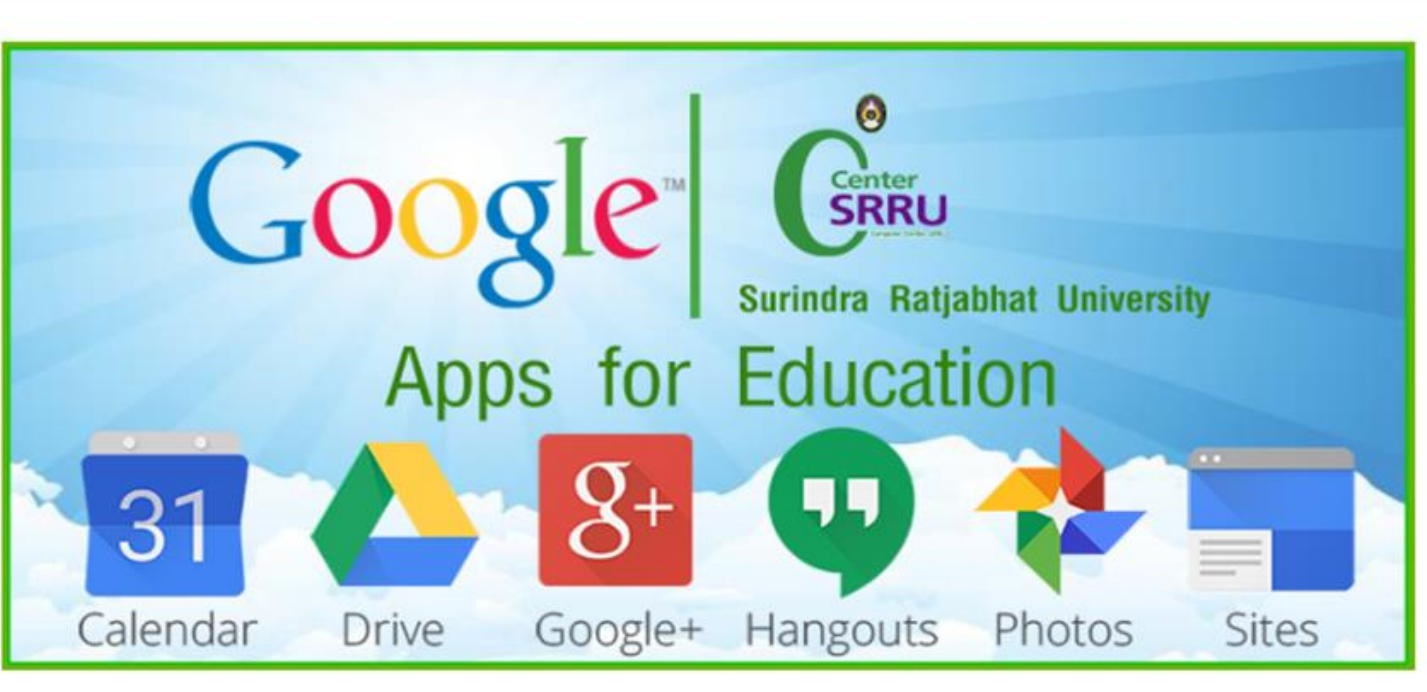

แบบฟอร์มกรอกข้อมูลขอใช้ User Google For Education(Google Apps) สำหรับ อาจารย์ บุคลากร นักศึกษา มหาวิทยาลัยราชภัฏสุรินทร์

ดาวน์โหลดUserData-srru.ac.th

**Google for Education** 

- \* กรอก ข้อมูลเสร็จแล้ว ส่งไฟล์ไปที่ Email : admin@srru.ac.th
- \* ผู้ดูแลทำการ Add เข้าระบบ และแจ้งกลับทางอีเมล์ ที่ส่งไฟล์ มา

เข้าใช้งานได้ ที่ gmail.com ระบุ User เป็น ชื่อหรือรหัสนักศึกษา@srru.ac.th ระบุ Pass เป็น ตามแบบฟอร์ม ระบบจะให้ตั้งค่า รหัสผ่านใหม่

ข้อมูลสำหรับเรียนรู้เพิ่มเติม เกี่ยวกับ Google Apps for Education https://www.google.fr/intl/th/edu/products/productivity-tools/

## ประชุมออนไลน์ หรือ e-Meeting

ข้อเสนอแนะการจัดการระบบสารบรรณอิเล็กทรอนิกส์และการประชุมผ่านสื่ออิเล็กทรอนิกส์ ตามแนวทางการปฏิบัติงานนอกสถานที่ตั้งของหน่วยงานของรัฐ

เช่น

เช่น

ได้แต่ละคน

เช่น

#### ใช้กับการประชุมทั่วไป เช่น การหารือ/ขอความเห็น ระหว่างหน่วยงานของรัฐ

**เข้าถึงเอกสาร** สื่อสารกันได้สองทาง ผู้ร่วมประชุมแสดงตน <u>-</u> ประกอบการประชุมได้ ด้วยเสียง หรือทั้งเสียงและภาพ มีช่องสัญญาณเพียงพอ ทั้งในรูปแบบกระดาษ มีช่องทางสำรอง เช่น โทรศัพท์ หรืออิเล็กทรอนิกส์ • *ld* Username ua: password • สามารถจัดการสิทธิผู้เข้าร่วมประชมได้ • e-Mail ของผู้เข้าร่วมประชุม **uiu** • ผู้ร่วมประชุมอื่นรับรอง • เข้าถึงจาก e-Mail • Download จากเว็บไซต์ THE ALLAND IL OF HALL มีวิธีการออกเสียงลงคะแนน มีช่องทางในการแจ้งเหตุขัดข้อง **6.** มีเจ้าหน้าที่แก้ไขปัญหา พร้อมบันทึก ลงคะแนนทั่วไป : ระบุผู้ร่วมประชุมที่ลงคะแนนและเจตนาได้ เหตุขัดข้อง • ส่ง Message ในระบบประชุม, บันทึกการประชุม ส่ง SMS หรือ e-Mail **D** ในรูปแบบอิเล็กทรอนิกส์ ▄ ลงคะแนนลับ : ทราบจำนวนและผลรวมการ บันทึกเสียง หรือเสียงและภาพของผู้รวมประชม ลงคะแนนโดยผู้ร่วมประชุมอื่น จัดทำรายงานการประชุม พร้อมระบุช่องทาง ไม่ทราบเจตนาของผู้ลงคะแนน การประชุมออนไลน์ และการลงคะแนน • จัดเก็บข้อมูลที่เกี่ยวข้องกับระบบควบคุมการประชุม เช่น วันเวลา ผู้เข้าใช้งานระบบ • ส่งผ่านระบบ Online Voting กระทรวงดิจิทัล **ETDA** 

ศึกษาข้อมูลเพิ่มเติมได้ที่ https://www.etda.or.th/content/e-meeting-saraban.html

 $|\frac{3}{2}\frac{1}{2}\frac{1}{2}\rangle$ 

เพื่อเศรษจูกิจและสังคม

#### พระราชกำหนดว่าด้วยการประชุมผ่านสื่อ อิเล็กทรอนิกส์ พ.ศ.๒๕๖๓

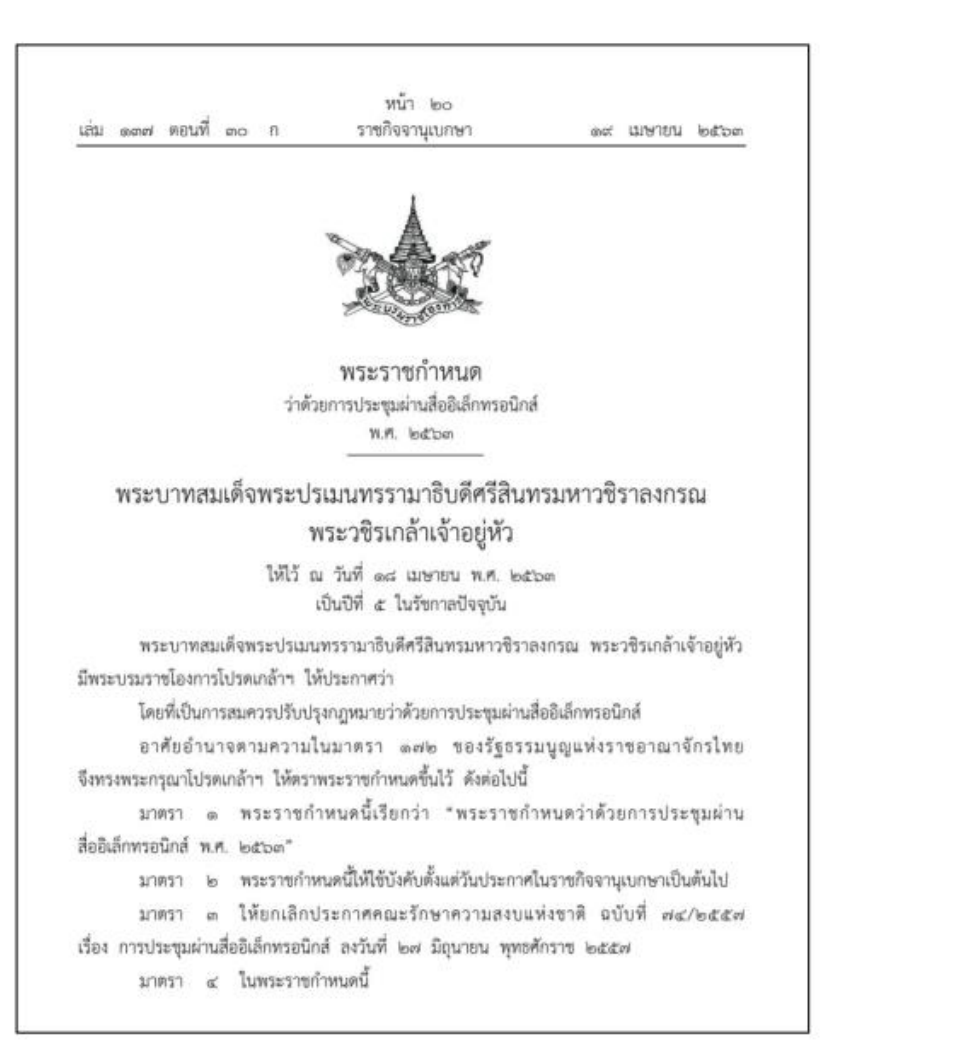

ประกาศกระทรวงดิจิทัลเพื่อเศรษฐกิจและสังคม เรื่อง มาตรฐานการรักษาความมั่นคงปลอดภัยของ<mark>การ</mark> <u>ประชุมผ่านสื่ออิเล็กทรอนิกส์</u>

> เล่ม ๑๑๑ ตอนพิเศษ ๑๒๒ ง ราชกิจจานุเบกษา lob พฤษภาคม lodba

ประกาศกระทรวงดิจิทัลเพื่อเศรษฐกิจและสังคม เรื่อง มาตรฐานการรักษาความมั่นคงปลอดภัยของการประชุมผ่านสื่ออิเล็กทรอนิกส์ W.M. lod'bay

โดยที่พระราชกำหนดว่าตัวยการประชุมผ่านสื่ออิเล็กทรอนิกส์ พ.ศ. ๒๕๖๓ กำหนดให้ การประชุมผ่านสื่ออิเล็กทรอนิกส์ต้องเป็นไปตามมาตรฐานการรักษาความมั่นคงปลอดภัยของการประชุม ผ่านสื่ออิเล็กทรอนิกส์ที่กระทรวงดิจิทัลเที่อเศรษฐกิจและสังคมกำหนด

อาศัยอำนาจตามความในมาตรา ๗ แห่งพระราชกำหนดว่าด้วยการประชุมผ่านสื่ออิเล็กทรอนิกส์ พ.ศ. ๒๕๖๓ รัฐมนตรีว่าการกระทรวงดิจิทัอเพื่อเศรษฐกิจและสังคมออกประกาศไว้ ดังนี้

ซ้อ ๑ ประกาศนี้เรียกว่า "ประกาศกระทรวงดิจิทัลเพื่อเศรษฐกิจและสังคม เรื่อง ้มาตรฐานการรักษาความมั่นคงปลอดภัยของการประชุมผ่านสื่ออิเล็กทรอนิกส์ พ.ศ. ๒๕๖๓"

ข้อ ๒ ประกาศฉบับนี้ให้ใช้บังคับตั้งแต่วันถัดจากวันประกาศในราชกิจจานุเบกษาเป็นต้นไป ข้อ ๓ ในประกาศนี้

"อิเล็กทรอนิกส์" หมายความว่า การประยุกต์ใช้วิธีการทางอิเล็กตรอน ไฟฟ้า คลื่นแม่เหล็กไฟฟ้า หรือวิธีอื่นใดในลักษณะคล้ายกัน และให้หมายความรวมถึงการประยกต์ใช้ วิธีการทางแสง วิธีการทางแม่เหล็ก หรืออุปกรณ์ที่เกี่ยวข้องกับการประยุกต์ใช้วิธีต่าง ๆ เช่นว่านั้น

"ระบบควบคุมการประชุม" หมายความว่า ระบบเครือข่ายคอมพิวเตอร์ และ/หรืออุปกรณ์ สื่อสารอิเล็กทรอนิกส์โต ๆ ทั้งฮาร์ดแวร์และซอฟต์แวร์ที่เชื่อมโยงกันเป็นเครือข่าย และมีการสื่อสาร ข้อมูลกันโดยใช้เทคโนโลยีสารสนเทศและการสื่อสาร และ/หรือการโทรคมนาคม เพื่อให้ผู้ร่วมประชุม สามารถเข้าถึงและใช้งานสำหรับการประชุมผ่านสื่ออิเล็กทรอนิกส์ได้ไม่ว่าจะเป็นการประชุมด้วยเสียง หรือทั้งเสียงและภาพ

"ผู้ให้บริการ" หมายความว่า ผู้ให้บริการระบบควบคุมการประชุม "ผู้ควบคุมระบบ" หมายความว่า ผู้ทำหน้าที่ดูแลและบริหารจัดการระบบควบคุมการประชุม

> w. ACUW telemi

ข้อ ๔ เมื่อผู้ทำหน้าที่ประธานในที่ประชุมกำหนดให้มีการจัดประชุมผ่านสื่ออิเล็กพรอนิกส์ ให้ผู้มีหน้าที่จัดการประชุมแจ้งผู้ร่วมประชุมทราบล่วงหน้าว่าการประชุมครั้งนั้นจะดำเนินการผ่านสื่อ อิเล็กทรอนิกส์ และแจ้งข้อมูลเกี่ยวกับวิธีการที่ใช้ในการประชุมผ่านสื่ออิเล็กทรอนิกส์

ข้อ ๕ การจัดประชุมผ่านสื่ออิเล็กพรอนิกส์ อย่างน้อยต้องมีกระบวนการ ดังต่อไปนี้

(๑) การแสดงตนของผู้ร่วมประชุมผ่านสื่ออิเล็กหรอนิกส์ก่อนการประชุม

(๒) การสื่อสารหรือมีปฏิสัมพันธ์กันได้ด้วยเสียงหรือทั้งเสียงและภาพ

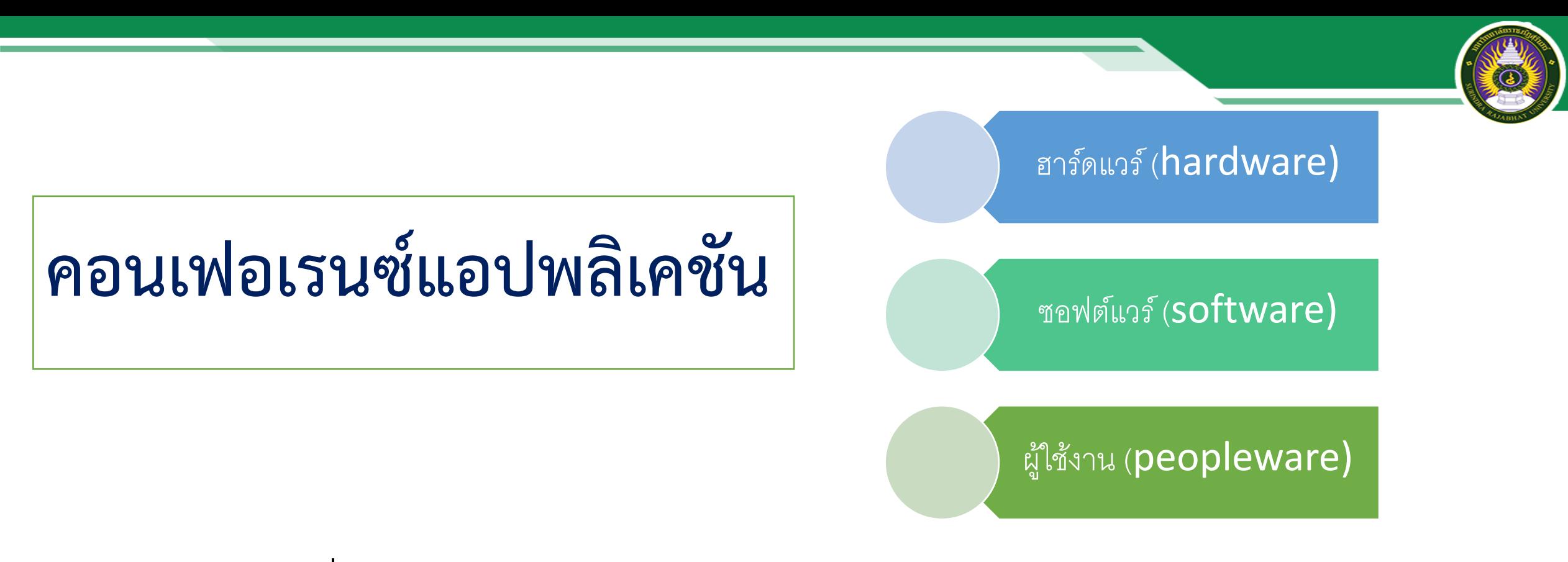

โปรแกรมที่นิยมใช้งาน ได้แก่ 1) **Google Hangouts** 2) ClickMeeting 3) Citrix GoToMeeting 4) Adobe Connect 5) Skype (**Microsoft Teams**) 6) eVoice 7) **Cisco WebEx** 8) Join.Me 9) StartMeeting 10) Yugma และ 11) **Zoom** พร้อมทั้งมีโปรแกรมในรูปแบบ Socail Media ได้แก่ **Line** และ **Facebook** เป็นต้น

ที่มำ : สุภำษิต เติมกล้ำ (2559 :4) กำรศึกษำวิเครำะห์คอนเฟอเรนซ์แอปพลิเคชันคัดสรรที่เหมำะสมกับกำรเรียนกำรสอนในระดับอุดมศึกษำ

## Workshop5

**การใช้เทคโนโลยีดิจิทัลอย่างเหมาะสม (Digital Technology)**

### **ให้เลือกใช้โปรแกรมประชุมทางไกล (VDO Conference)**

- **Workshop 2-1** เป็นบทบำทผู้เข้ำร่วมประชุม
- **Workshop 2-2** แบ่งกลุ่มแล้วเลือกผู้จัดกำรประชุม ออนไลน์

## **คุณสมบัติโปรแกรมวิดีโอคอนเฟอร์เรนซ์ (Video conference)**

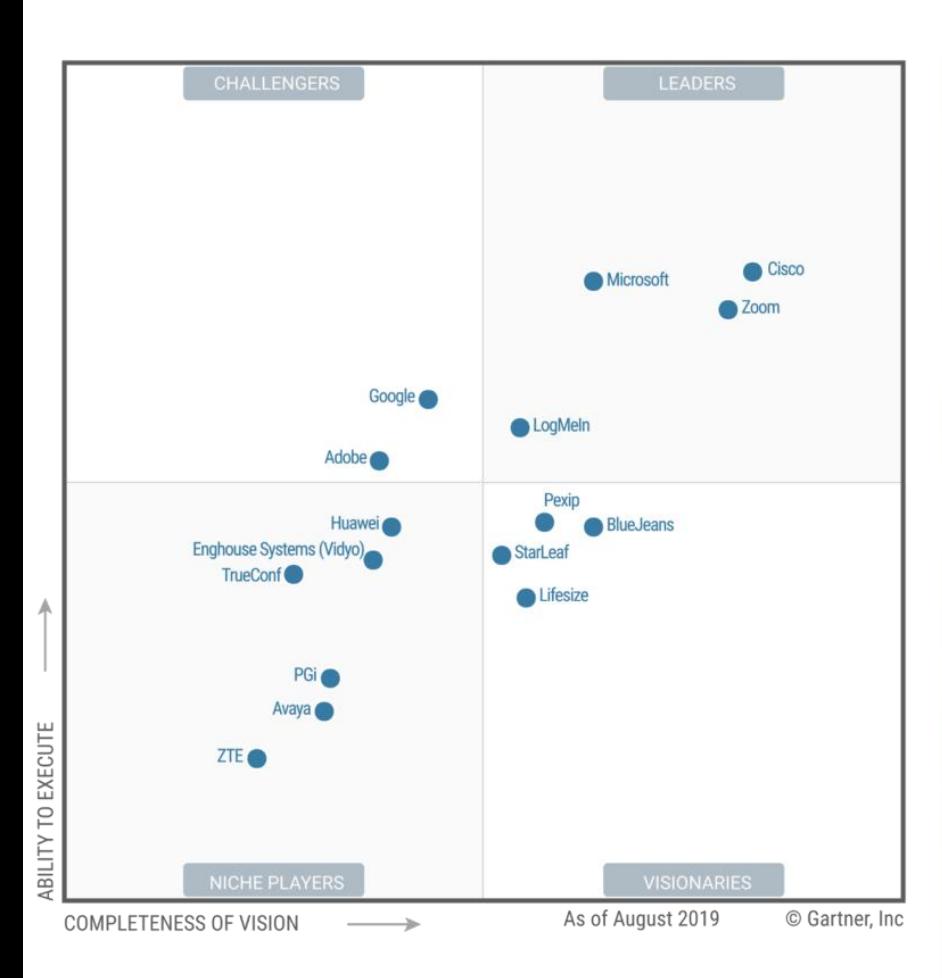

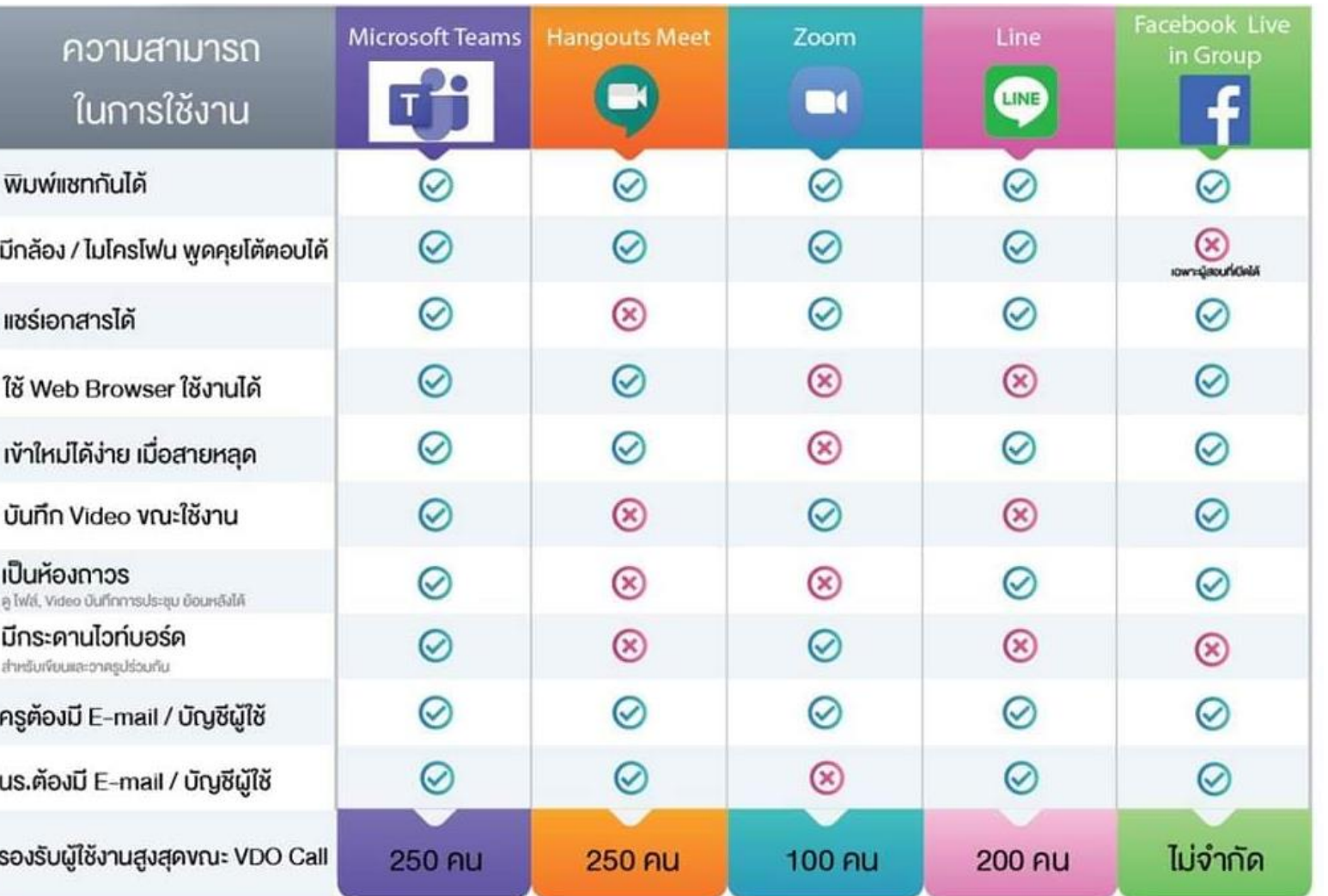

# ถาม/ตอบ Thank you

้อาจารย์ ดร.สมเกียรติ เพ็ชรมาก รองผู้อำนวยการ ฝ่ายเทคโนโลยีสารสนเทศ สำนักวิทยบริการและเทคโนโลยีสารสนเทศ มหาวิทยาลัยราชภัฏสุรินทร์ เบอร์โทรศัพท์ : 081-879-4742 อีเมล์ somkiet@srru.ac.th

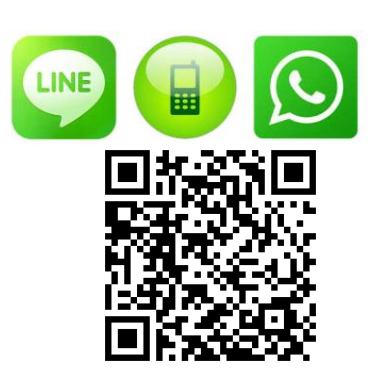